## **Columbus Packaging Guide** User Manual

Module version 7.**6**

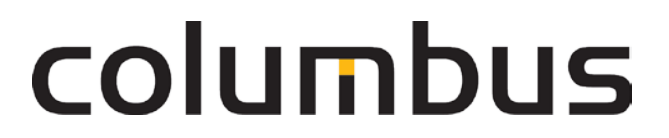

Issue: **12.18**

© brainwaregroup - 1997-2017 - All rights reserved.

Every documentation provided by the brainwaregroup is subject to copyright and owned by the brainwaregroup. The brainwaregroup does not guarantee nor accepts the legal responsibility or any liability whatsoever for the usage of this information, for their economic feasibility or error-free function for a certain purpose.

In the compilation of this document, every effort has been undertaken to ensure the correctness of the content. However, the brainwaregroup does not offer any guarantee related to this documentation nor does it offer a legal warranty for the marketable quality and suitability for a certain purpose. Furthermore, the brainwaregroup cannot be held liable for errors or unintended damages or consequential damages in relation with the provision, performance or usage of this document or the examples contained therein. The brainwaregroup reserves its right to change this documentation anytime without prior notice.

All names, company names or companies used in this document are fictitious and do not refer, neither in name nor content, to actually existing names, organizations, legal persons or institutions nor shall they represent them. Any similarity to existing people, organizations, legal persons or institutions is merely coincidental.

The software described in this document is provided under the terms of a license contract and should be used exclusively in accordance with the terms of this agreement.

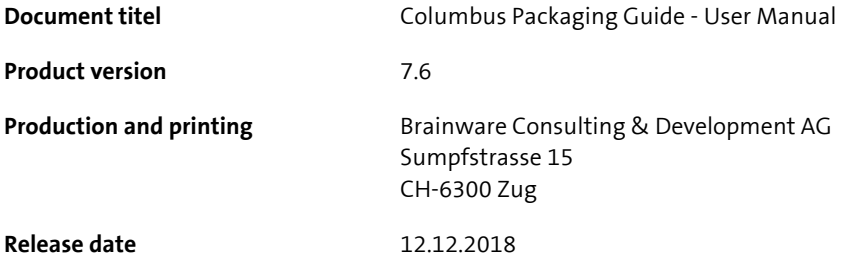

Neither the whole document nor parts of it may be copied, photocopied, reproduced or processed without prior written approval of the brainwaregroup.

# **Content**

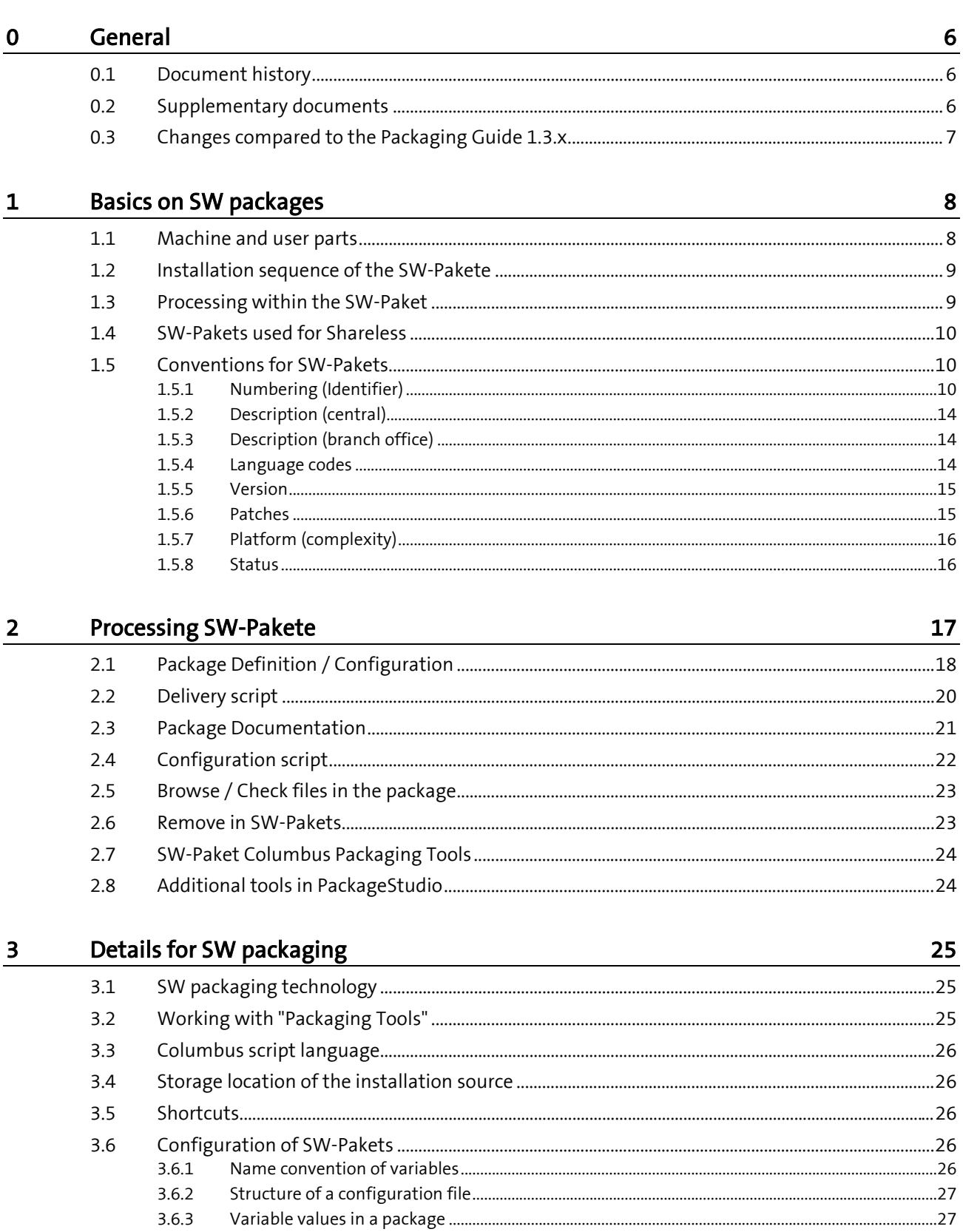

 $\overline{\mathbf{4}}$ 

# columbus

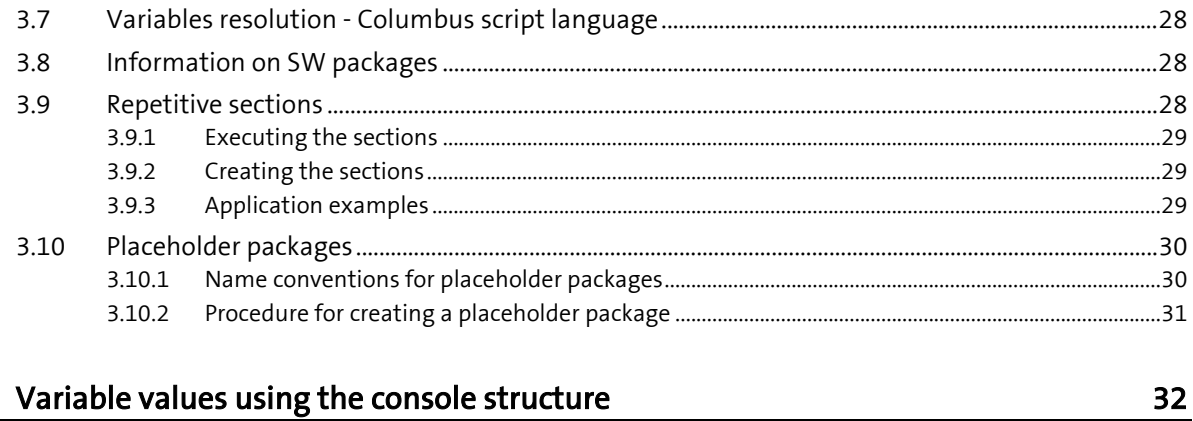

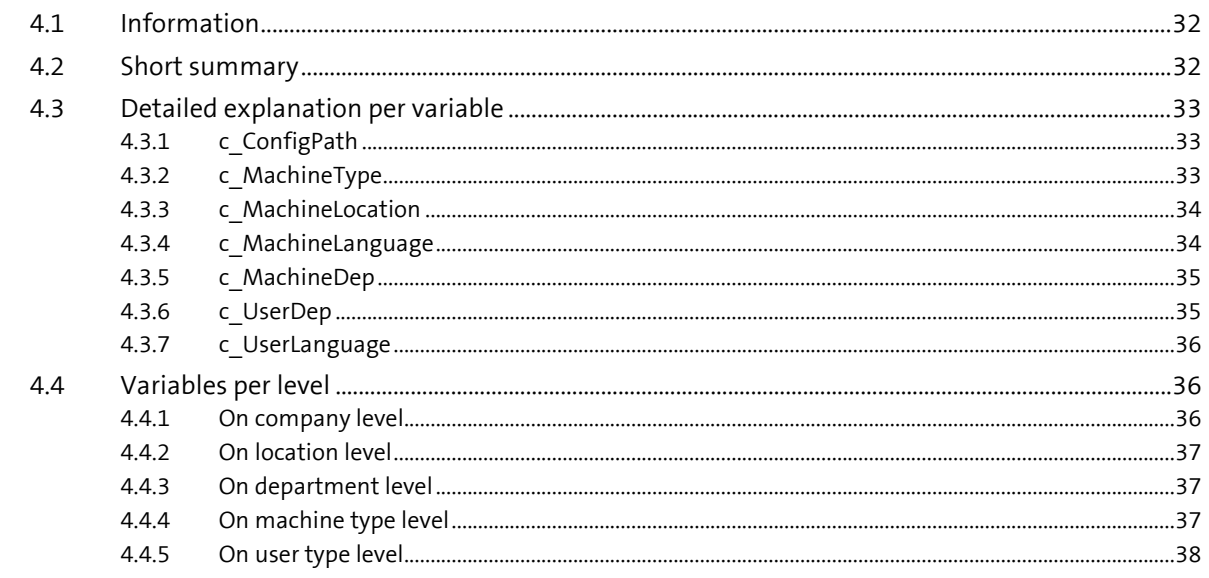

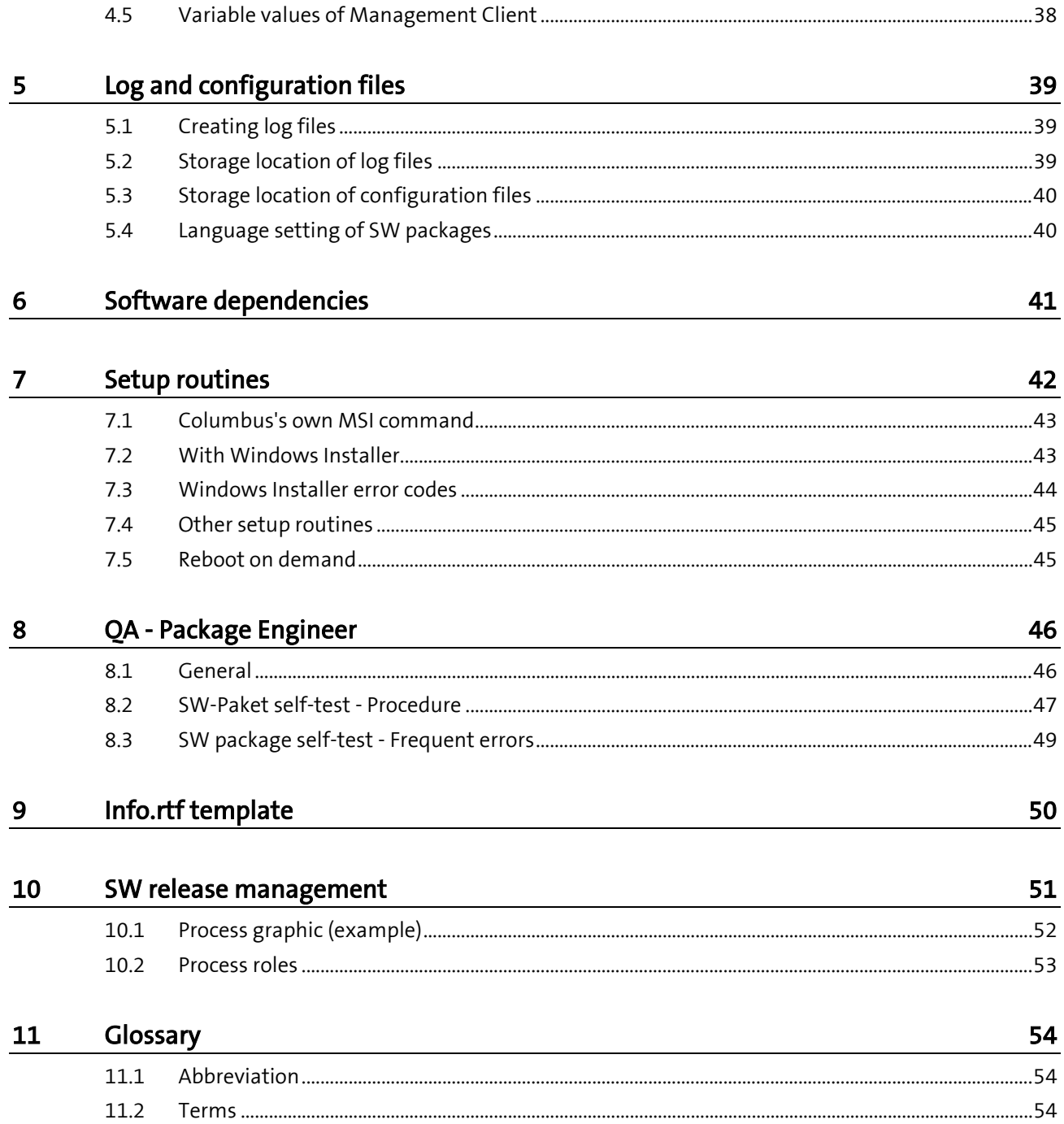

## <span id="page-5-0"></span>**General**

### **0.1 Document history**

<span id="page-5-1"></span>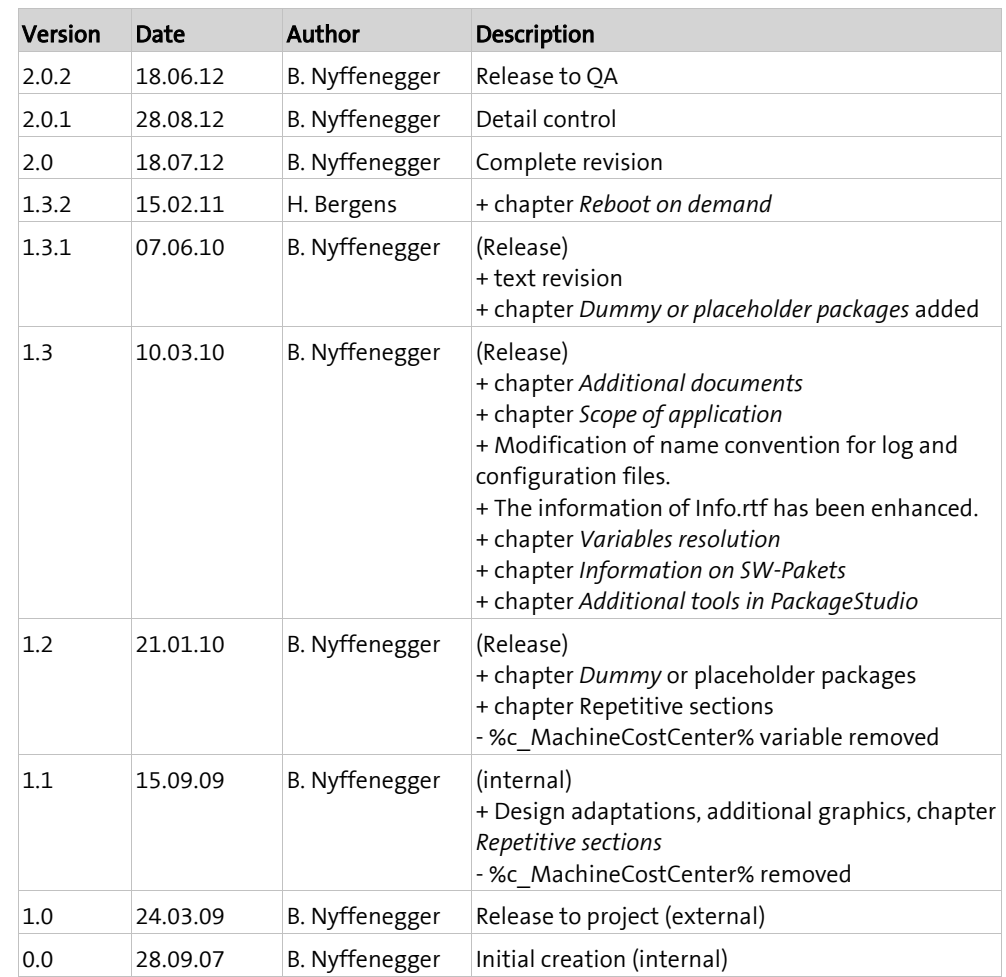

## **0.2 Supplementary documents**

<span id="page-5-2"></span>Please refer to the following manuals for additional information about Columbus Packaging Guide:

- Columbus **Technical Reference**
	- Description of the script commands and variables as well as an overview of the Management Console configuration parameters (available in English language only).

## <span id="page-6-0"></span>**0.3 Changes compared to the Packaging Guide 1.3.x**

The present packaging guidelines have been developed with utmost care and consideration for existing projects. The further development of the peripheral systems, requirements and scope of application of Columbus (e.g. Shareless) have made the reform of the packaging guidelines unavoidable. The major change relates to the use of the machine parts (Server and Client) of a SW-Paket: In the future, all operations within the server script part will be processed. This ensures that, upon the completion of the server script part, the application has been completely installed and is ready for use. The client script part is no longer used. User preferences have been minimized and will be processed in the user script part as before. **Note** This change does not affect any SW-Pakets that were created using the Snapshot technology. They will be treated as before (delivery, configuration). SW-Pakets are now divided into three complexity levels. These levels are called "platforms": **EASY**: These SW-Pakets are created for the stand-alone application and can be used in every Columbus environment with no effort. No configuration settings (except for the deactivation of the autoupdate mechanisms) are made and no shortcuts or similar are changed. **ADVANCED**: These SW-Pakets allow for carrying out settings by using a configuration file. The configuration file can be stored either centralized ((%C\_ConfigPath%) or decentralized. No further efforts or requirements are needed for the Columbus environment. No additional, central variables are used. **EXPERT**: All available script technologies and variables (from the customer, etc.) can be applied and used in this platform. Such SW-Pakets usually depend strongly on the customer and require extended knowledge of the packaging technology on the one side and of the customer environment on the other.

The target is a significant leaner structure and reduced complexity, but at the same time a higher interoperability of SW-Pakets over several SW releases.

<span id="page-7-0"></span>**C HAPTER 1**

# **Basics on SW packages**

### **In this chapter**

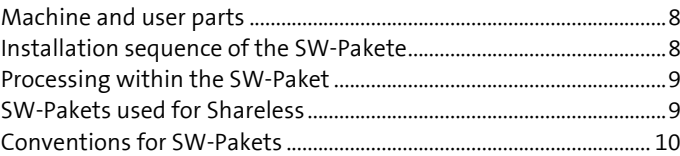

## **1.1 Machine and user parts**

<span id="page-7-1"></span>SW-Pakete consist of a machine part and a user part. The two parts are executed with different user accounts:

- Machine parts on the one hand with a system account of Columbus service, and on the other hand with a local Admin-Account.
- User parts are executed in the context of each logged-in user.

<span id="page-7-2"></span>The machine part is subdivided into a server and a client part.

### **1.2 Installation sequence of the SW-Pakete**

<span id="page-8-0"></span>After assigning a SW-Paket in the Management Console, the Management Client is pushed to receive the new assignment from the database. After that, the SW-Pakets are processed in the following sequence:

- All server parts of the assigned SW-Pakets.
- All client parts of the assigned SW-Pakets (if the related server part is done).
- All user parts of the assigned SW-Pakets (if the related client part is done).

Wanted or unwanted EXIT marks can occur within the package parts. These parts are restarted after a restart or client push. The message related to an EXIT is also transmitted to the Management Console, similar to a successful completion.

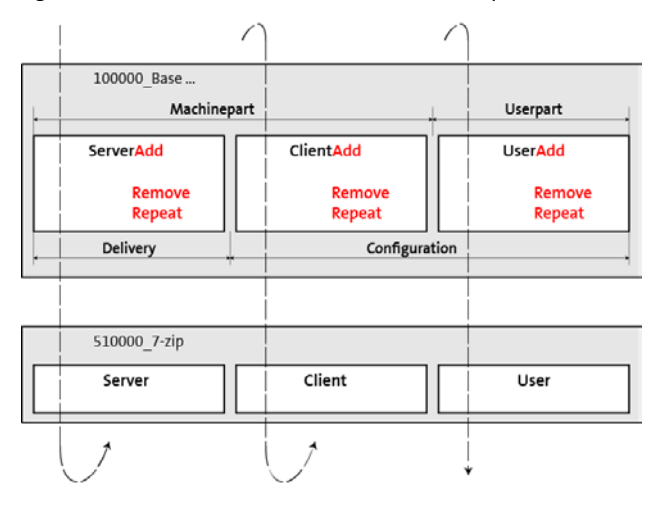

## <span id="page-8-1"></span>**1.3 Processing within the SW-Paket**

**Note** This chapter does not apply to any snapshot-based SW-Paket. These are created and processed as before.

> Following the general trend towards the simplification of installation tasks, SW-Pakets for Columbus are also created with a clear and comprehensible processing. This orientation is especially recommended when using Shareless for SW deployment.

The aim is to process the machine-related actions only in the server section of a SW-Paket instead of in the Server and Client sections as before.

The advantage of this is that, after processing a Server section, the processed software is effectively available. This also ensures that requirements with a lower *Identifier* order are executed before installing an application.

In this sense, the Client section is used in any case for cleanup work.

<span id="page-8-2"></span>User-specific actions are processed as before in the User section.

### **1.4 SW-Pakets used for Shareless**

<span id="page-9-0"></span>When SW-Pakets are used for Shareless, it must be especially ensured that a SW-Paket contains everything that will be used in the script parts. During Shareless processing, no access is possible to external systems or additional UNC paths.

<span id="page-9-1"></span>Since the complete SW-Paket is first created locally as "Container", it corresponds to the runtime %\_PkgSource% = %\_PkgCache%. For instance, it makes no sense to copy data from %\_PkgSource% to %\_PkgCache%, since they are copied and stored again quasi locally in Shareless.

### **1.5 Conventions for SW-Pakets**

### **1.5.1 Numbering (Identifier)**

<span id="page-9-2"></span>On the one hand, the SW-Pakets are numbered in order to ensure a clear identification. On the other hand, the numbering defines the sequence of installation / de-installation. The numbering starts at 100000 and ends with 999999. This ensures that new or special SW-Pakets can be executed prior to or after the existing packages.

In principle, there are increments of 100 within the number blocks in order to create new SW-Pakets. However, related applications may be combined in increments of 10.

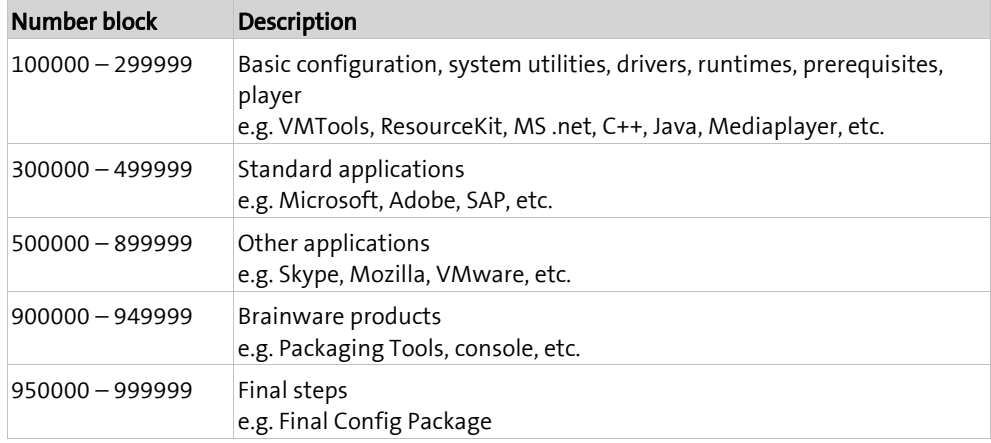

In order to prevent duplicates or identifiers which are too similar, an identifier is centrally managed for each SW-Paket.

- In principle, the following applies: NUMBER\_MANUFACTURER\_PRODUCT\_VERSION
- Information on the contents may be added: NUMBER\_MANUFACTURER\_PRODUCT\_VERSION\_CONTENTS
- For known manufacturers, an abbreviation may be used: Microsoft MS Brainware BW
- The version is specified together with the main version: 7.03.09 7
	- 10.0.0.1 10

#### Examples:

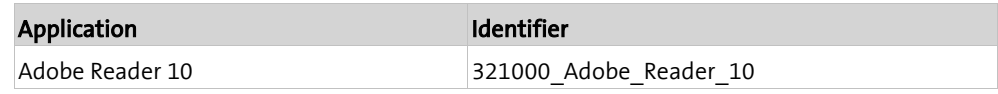

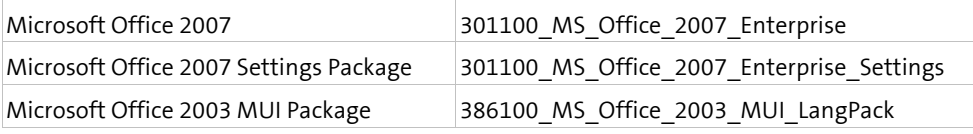

- The combination of the above specifications results in the identifier of a SW-Paket.
- If the language code is changed for an existing SW-Paket, then the Management Console as well as the Management Client will consider this SW-Paket as a new entry.
- The language is no fixed component of the identifier, but is used for the technical identification of a SW-Paket.
- The name of the SW-Paket directory contains the identifier as well as the language.

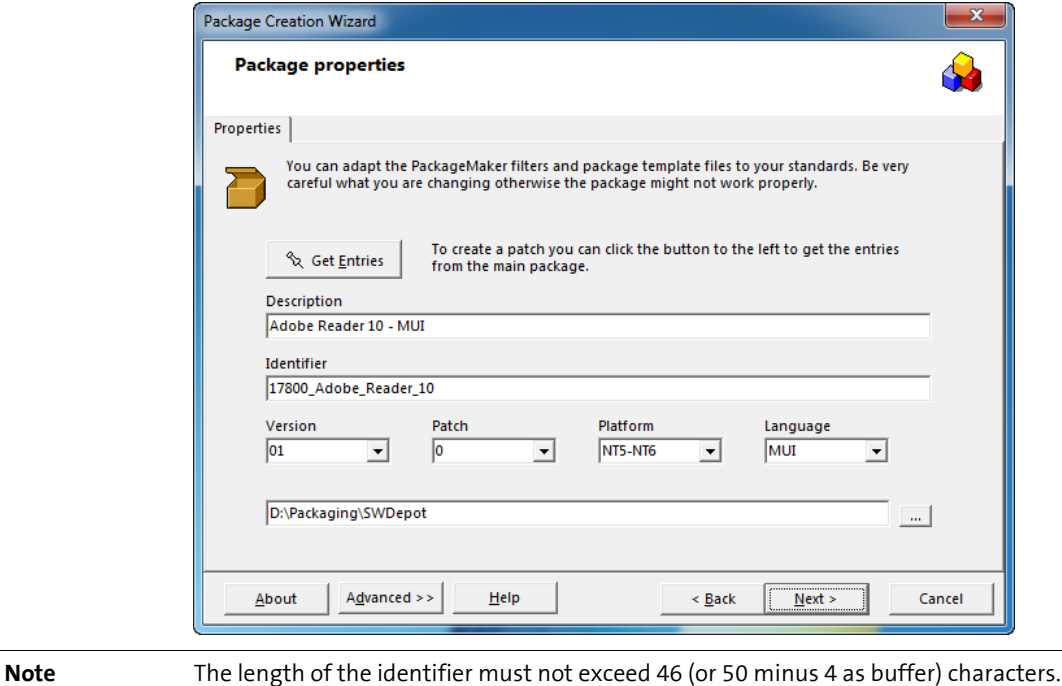

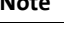

**Identifier (central)**

In order to prevent duplicates or identifiers which are too similar, an identifier is centrally managed for each SW-Paket.

In principle, the following applies: NUMBER\_MANUFACTURER\_PRODUCT\_VERSION

Information on the contents may be added: NUMBER\_MANUFACTURER\_PRODUCT\_VERSION\_CONTENTS

For known manufacturers, an abbreviation may be used: Microsoft MS Brainware BW

The version is specified together with the main version: 7.03.09 7 10.0.0.1 10

Examples of package identifiers:

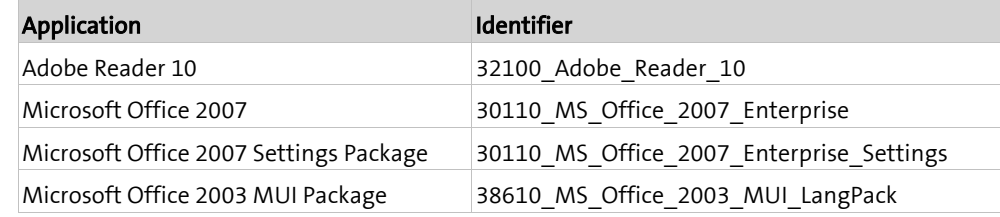

The combination of the above specifications results in the identifier of a SW-Paket.

If the language code is changed for an existing SW-Paket, then the Management Console as well as the Management Client will consider this SW-Paket as a new entry.

The language is no fixed component of the identifier, but is used for the technical identification of a SW-Paket.

The name of the SW-Paket directory contains the identifier as well as the language.

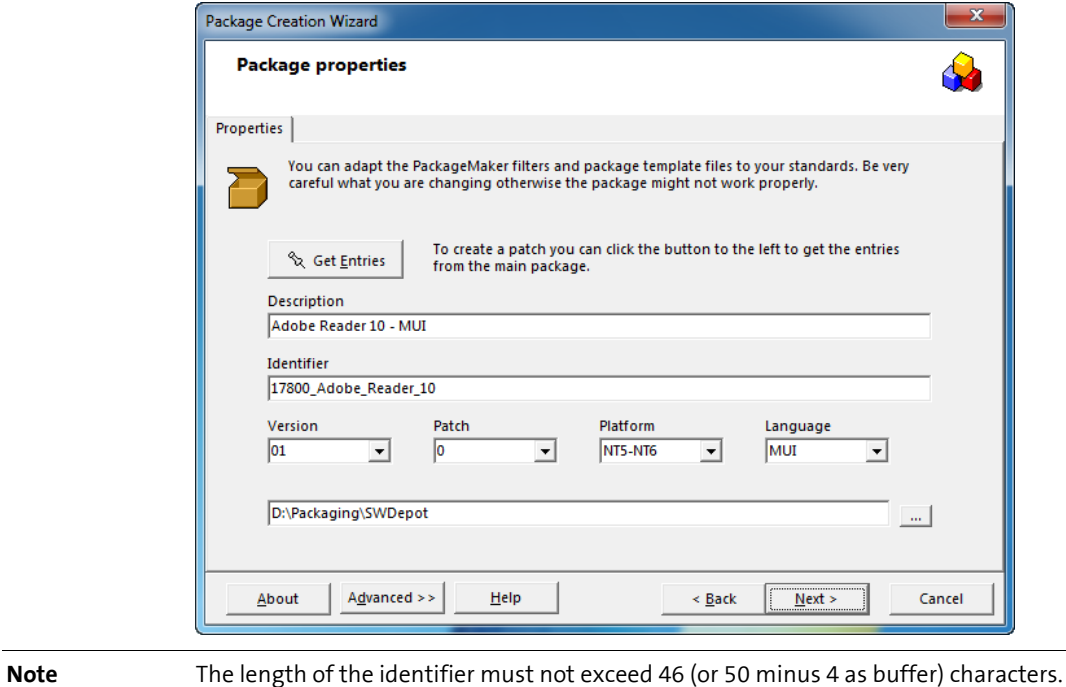

### **Identifier (branch office)**

In order to ensure a clear identification, an abbreviation is added to the identifiers of SW-Pakets from branch offices.

A branch office creates a SW-Paket exclusively for its own use: 32100 Adobe Reader 10.nnn Identifier.Abbreviation

Later on, a second and third branch office will need this SW-Paket. The SW-Paket can now be analyzed holistically and modified accordingly before it is added to the central SW release of the whole company.

321000\_Adobe\_Reader\_10 Identifier according to whole company (central SW-Paket)

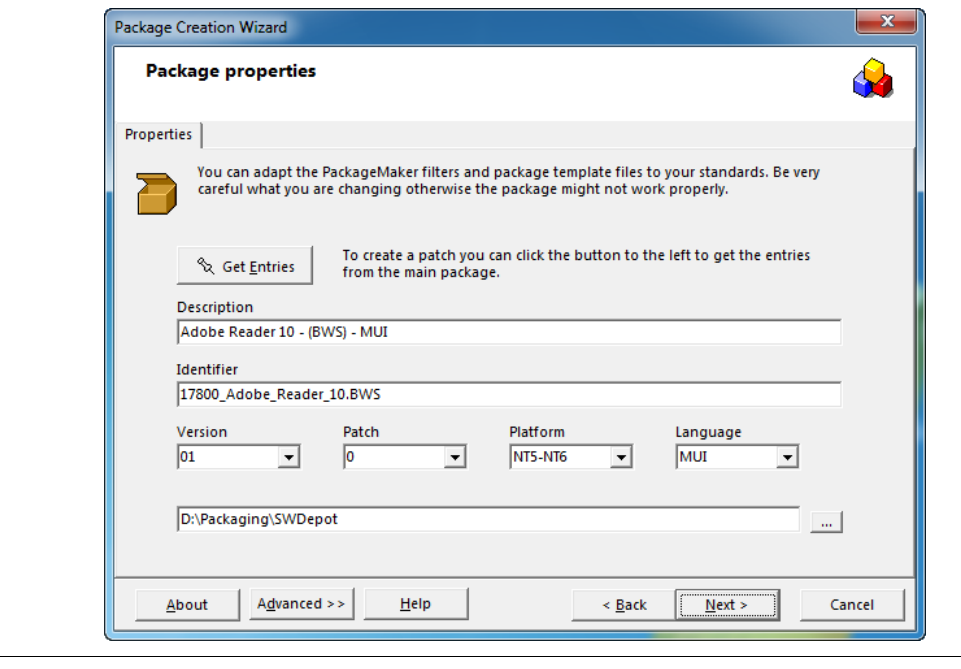

**Note** The length of the identifier must not exceed 46 (or 50 minus 4 as buffer) characters.

### **Identifier (centrally based)**

In order to ensure a clear identification, an abbreviation is added to the identifier to mark central SW-Pakets which have been changed by a branch office.

A branch office changes an existing central SW-Paket exclusively for its own use: 321000\_Adobe\_Reader\_10 321000\_Adobe\_Reader\_10**.nnn**

This clearly identifies the origin of the SW-Paket. If a central SW-Paket is updated, it will be easy for the branch office to determine whether these changes have to be applied for their own SW-Paket.

Changes to central SW-Pakets have no direct effect on modified own packages.

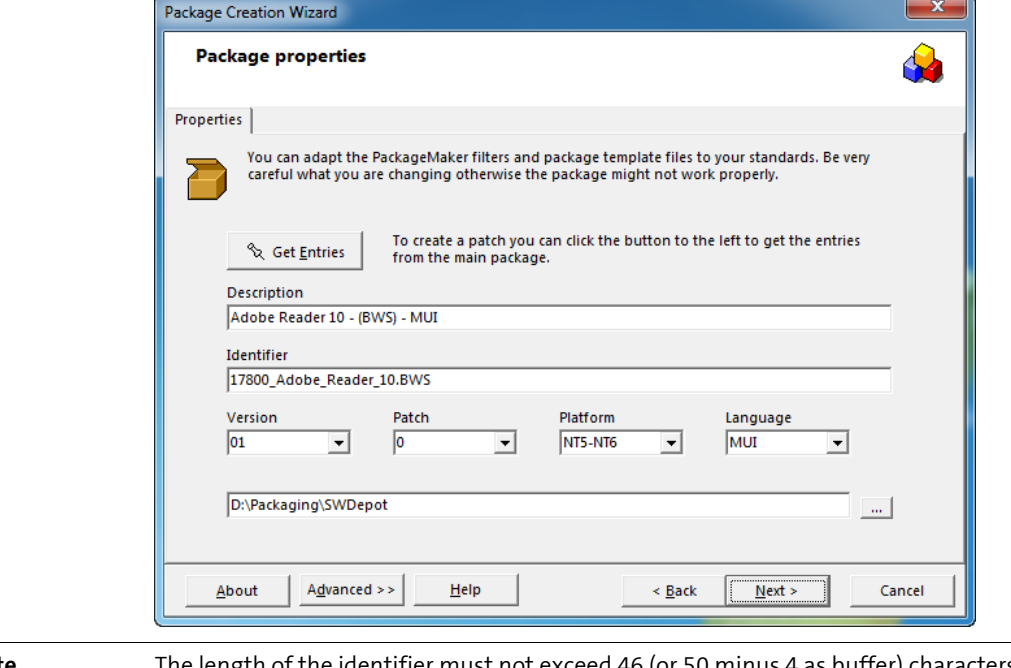

**Note** The length of the identifier must not exceed 46 (or 50 minus 4 as buffer) characters.

### **1.5.2 Description (central)**

<span id="page-13-0"></span>Name of the packed application. When the SW-Pakets are assigned in the Management Console, only this name is visible.

In principle, the following applies: Manufacturer Product Version - Language

Information on the contents may be added: Manufacturer Product Version Contents - Language

For known manufacturers, an abbreviation may be used:

Microsoft MS Brainware BW

The version is specified together with the main version:

7.03.09 7 10.0.0.1 10

Examples of package descriptions:

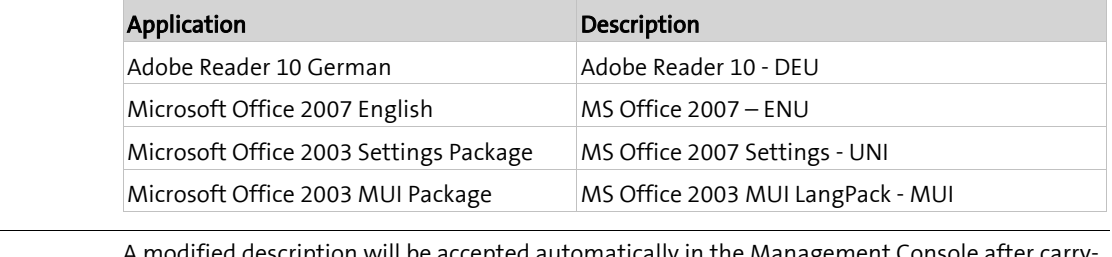

**Note** A modified description will be accepted automatically in the Management Console after carrying out a *Schedule Refresh Software Depot* by the Software Deployment Agent and will not trigger a reinstallation of the SW-Paket.

### **1.5.3 Description (branch office)**

<span id="page-13-1"></span>If one organization has several administration points (IT departments) which must create their own SW-Pakets, these can be distinguished from one another by using abbreviations. In principle, the same conventions apply as described above; in addition, the abbreviation is stored:

Manufacturer Product Version – (nnn) – Language

<span id="page-13-2"></span>• Adobe Reader 10 - (BWS) - DEU

### **1.5.4 Language codes**

#### **Language codes for SW-Pakets**

The language codes for SW-Pakets are used within the *Description* or the SW-Paket directory to distinguish among the application languages.

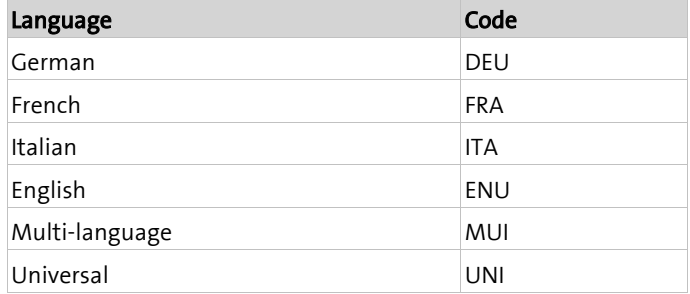

### **Language codes in the user part**

The language codes for users are only used for the language configuration of applications within the **user part** (UserAdd). The language code **CANNOT** be used for a regional configuration / identification.

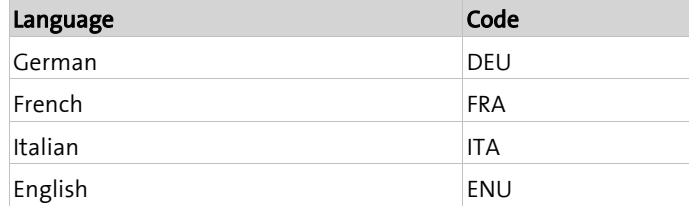

### **Language codes in the machine part**

The language codes for computers are only used for the language configuration of applications within the **machine part** (ServerAdd, ClientAdd). The language code **CANNOT** be used for a regional configuration / identification.

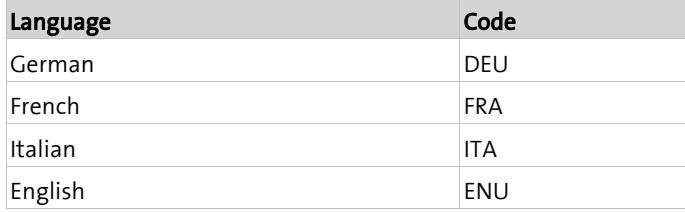

### **1.5.5 Version**

<span id="page-14-0"></span>We recommended to use only one SW-Paket version: **01**

<span id="page-14-1"></span>The function for further versions has been discontinued.

### **1.5.6 Patches**

The master SW-Paket must always have the patch version **0**. This number is increased by each patch SW-Paket.

Max. length: **10 characters**

Patches within SW-Pakets may contain e.g. updates, upgrades or a modified configuration of the installed application.

Central patches are numbered as follows: 0100, 0200, 0300, etc.

Branch offices may add or modify their own patches.

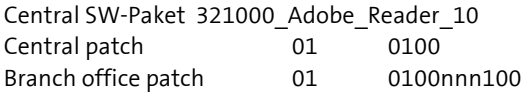

Central SW-Paket 321000 Adobe Reader 10 without patch Branch office patch 01 0000nnn100

\* nnn corresponds to the company abbreviation of the branch office

### **1.5.7 Platform (complexity)**

<span id="page-15-0"></span>Contributes to a unique package ID, but has no technical function. Max. length: **10 characters**

The platform of a SW-Paket is used for a summary in the Management Console and has no effect on the compatibility of a SW-Paket on a certain operating system. It describes the complexity of a SW-Paket:

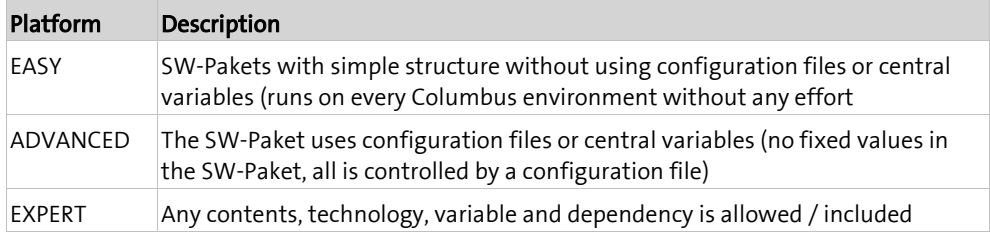

Usage matrix:

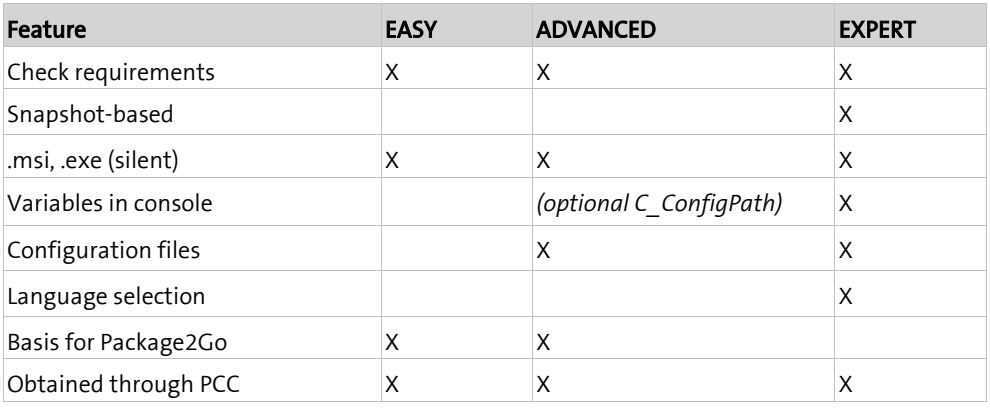

### **1.5.8 Status**

<span id="page-15-1"></span>The status of a SW-Paket shows the steps which have already been carried out or the future steps which have yet to be carried out on the SW-Paket.

The following states are set:

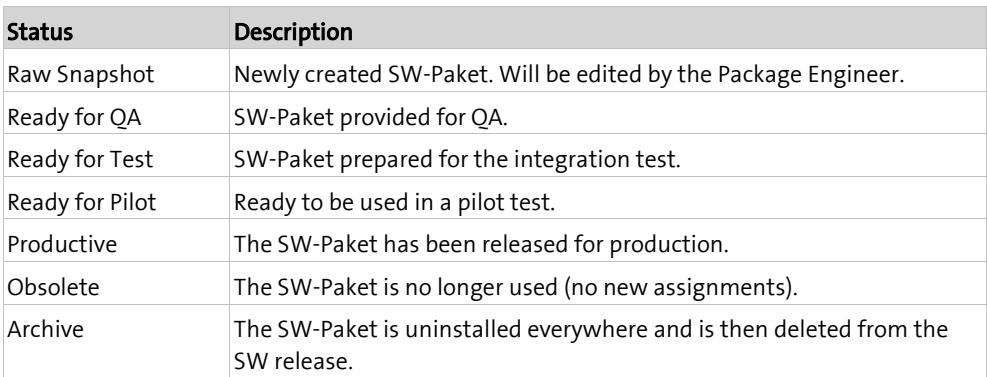

<span id="page-16-0"></span>**C HAPTER 2**

# **Processing SW-Pakete**

### **In this chapter**

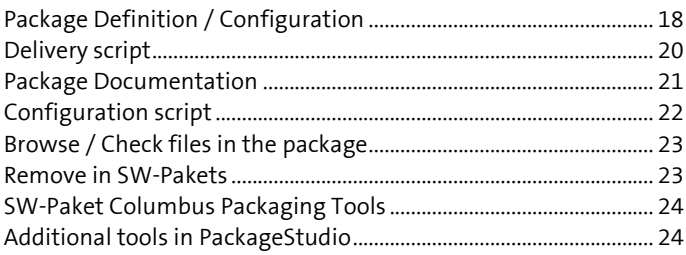

**Important** Columbus SW-Pakets are processed with Columbus PackageStudio only.

## **2.1 Package Definition / Configuration**

<span id="page-17-0"></span>In this summary, the definition of the SW-Paket is set, e.g. description and identifier. Furthermore, the behavior of the SW-Paket can be controlled on a Management Client. If this summary is modified, it has to be re-imported into the Columbus Database (Schedule Refresh Software Depot in Software Deployment Agent).

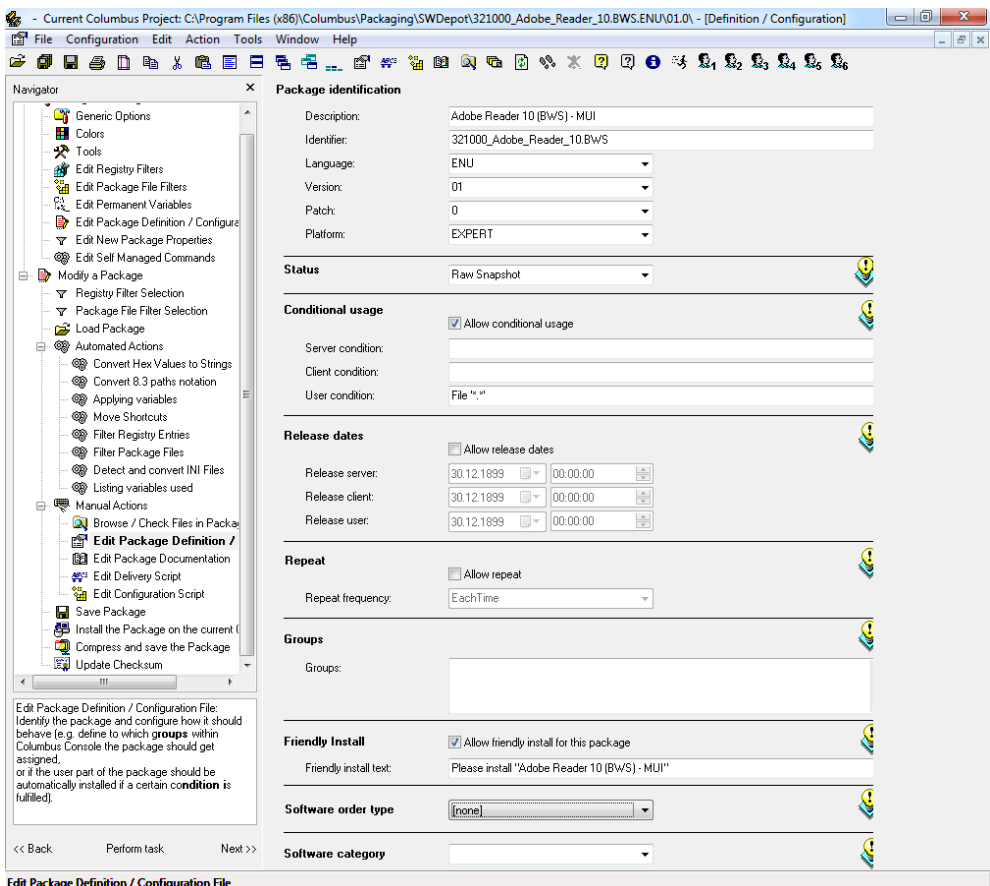

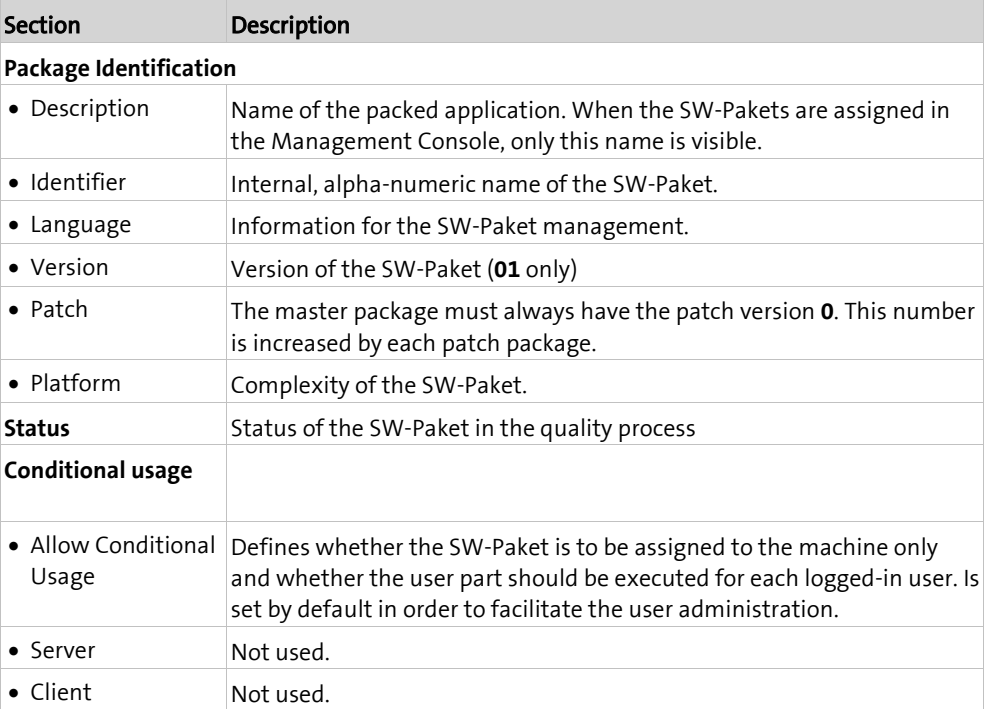

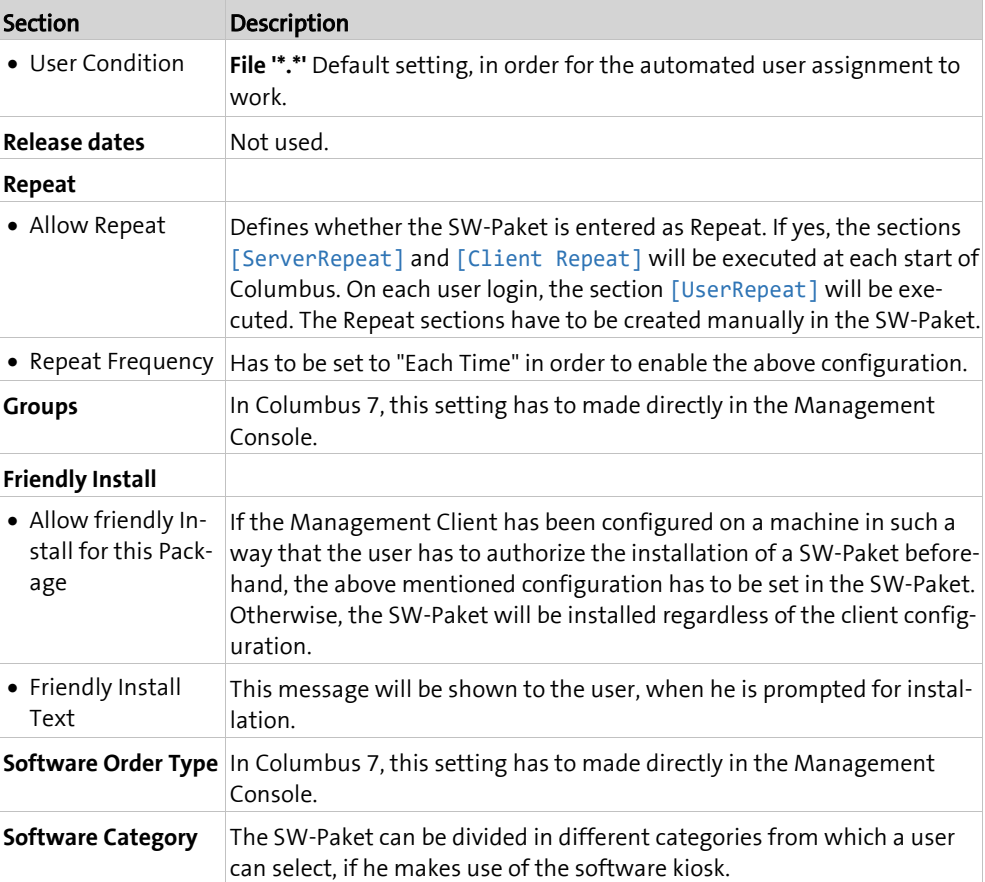

## **2.2 Delivery script**

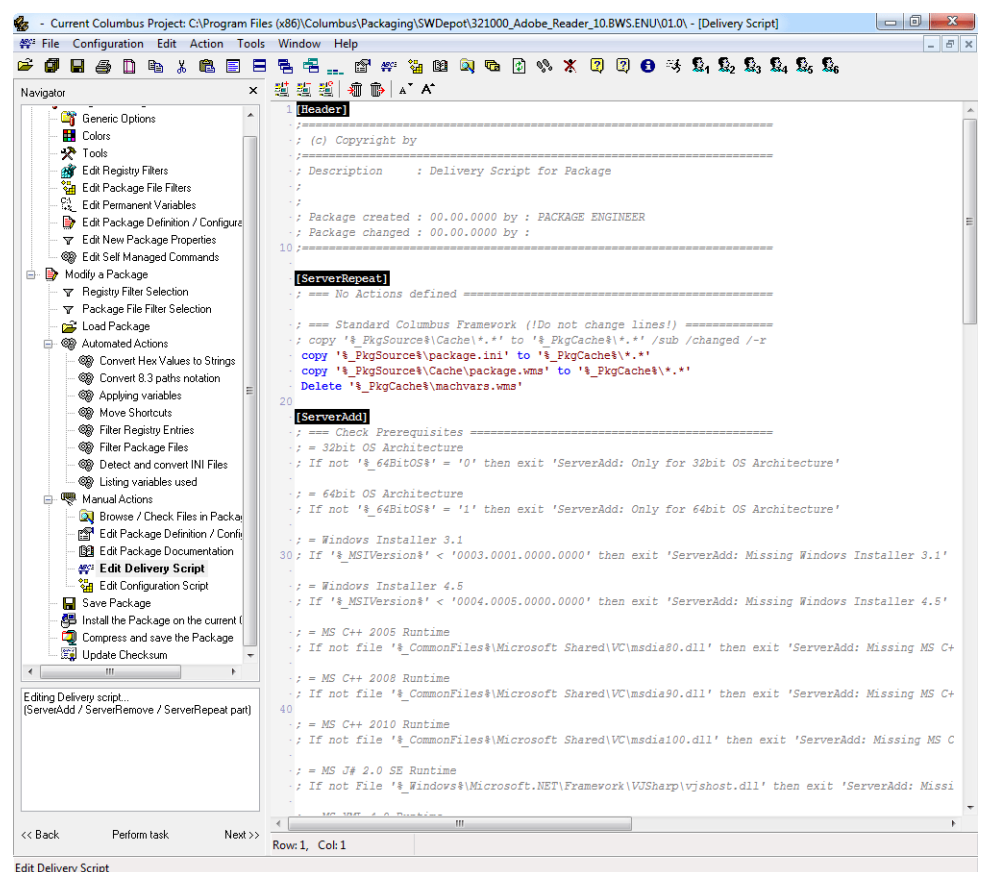

<span id="page-19-0"></span>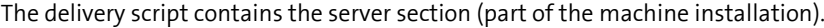

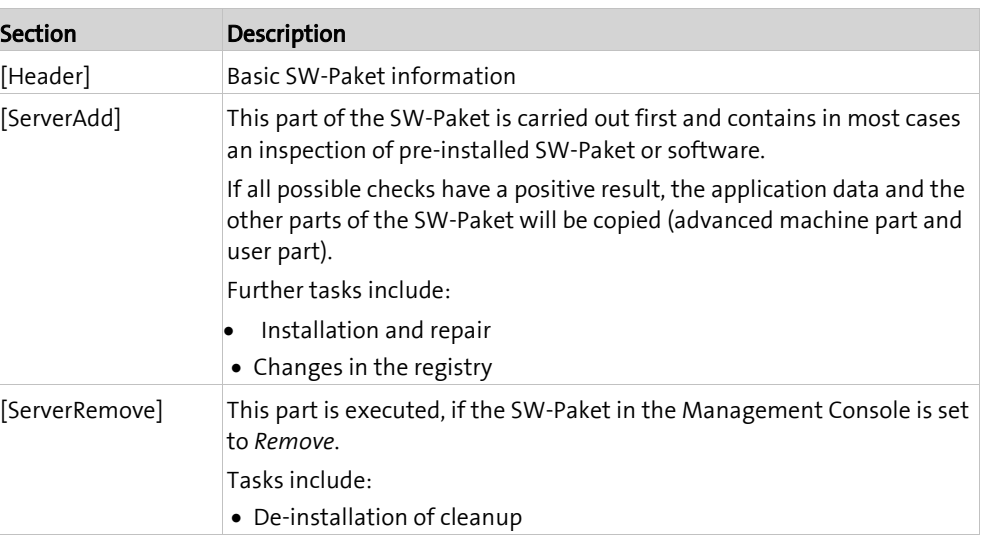

### **2.3 Package Documentation**

<span id="page-20-0"></span>The specifications in this summary can be displayed in the Management Console by doubleclicking on a SW-Paket. It contains information about the contents of the SW-Paket. The specifications vary according to the degree of detail and requirements of the quality process. If the documented information is more specific, it becomes easier to carry out modifications or enhancements on the SW-Paket later on.

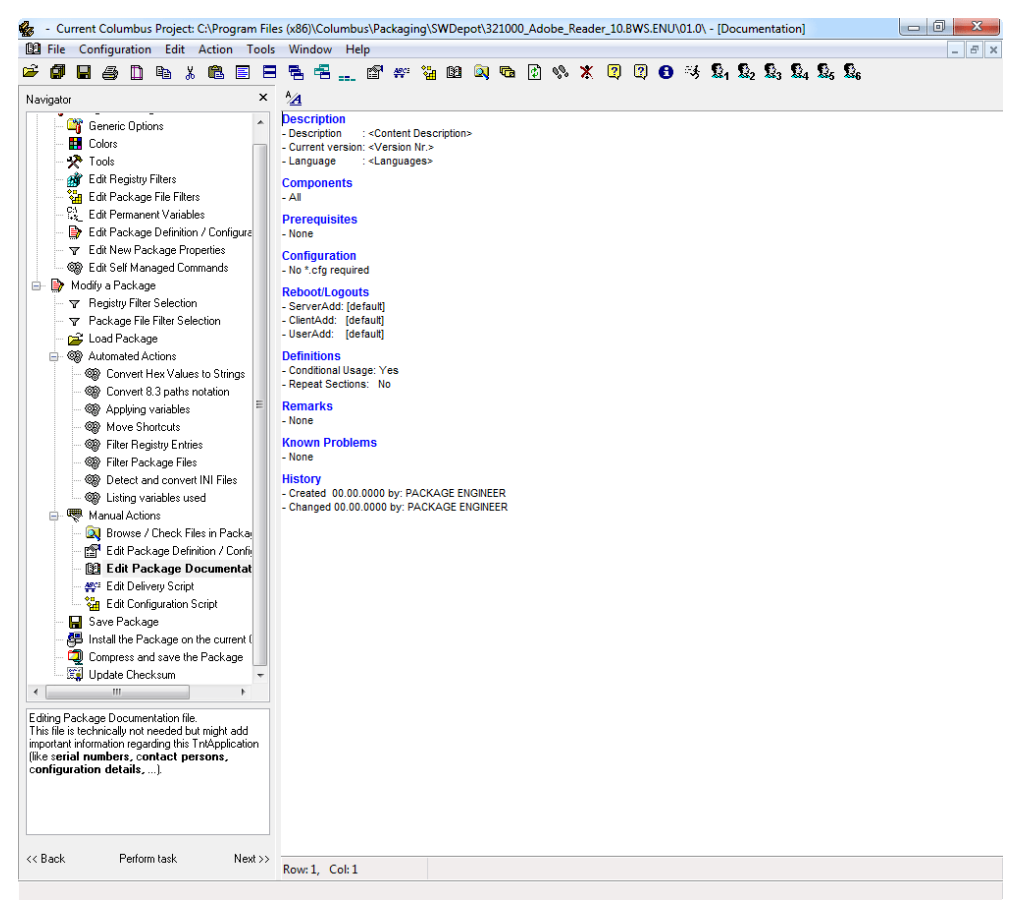

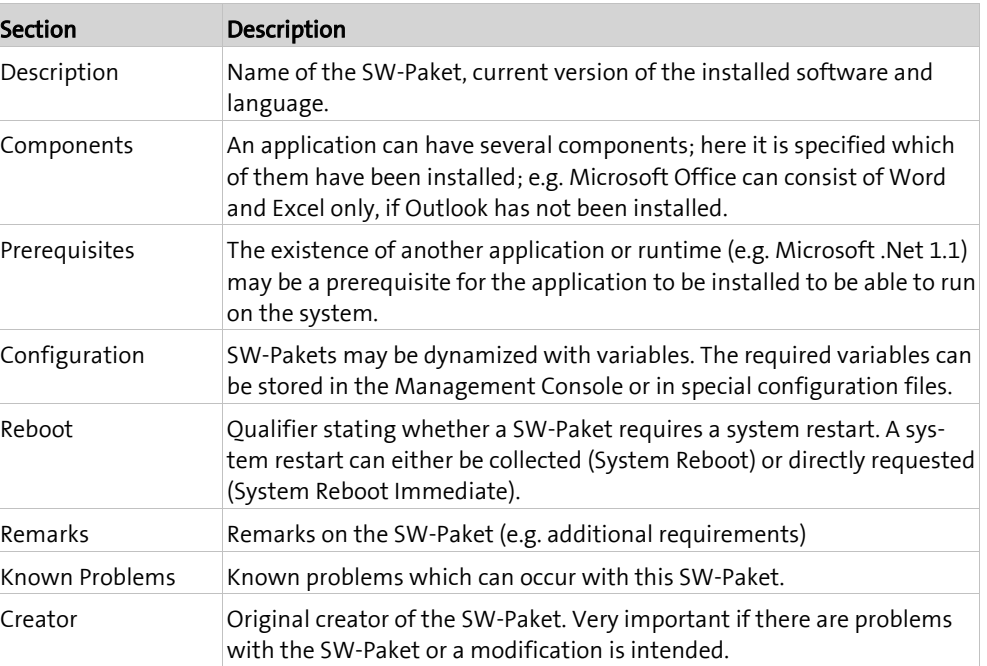

## **2.4 Configuration script**

<span id="page-21-0"></span>The configuration script contains the advanced part of the machine installation as well as the user installation part.

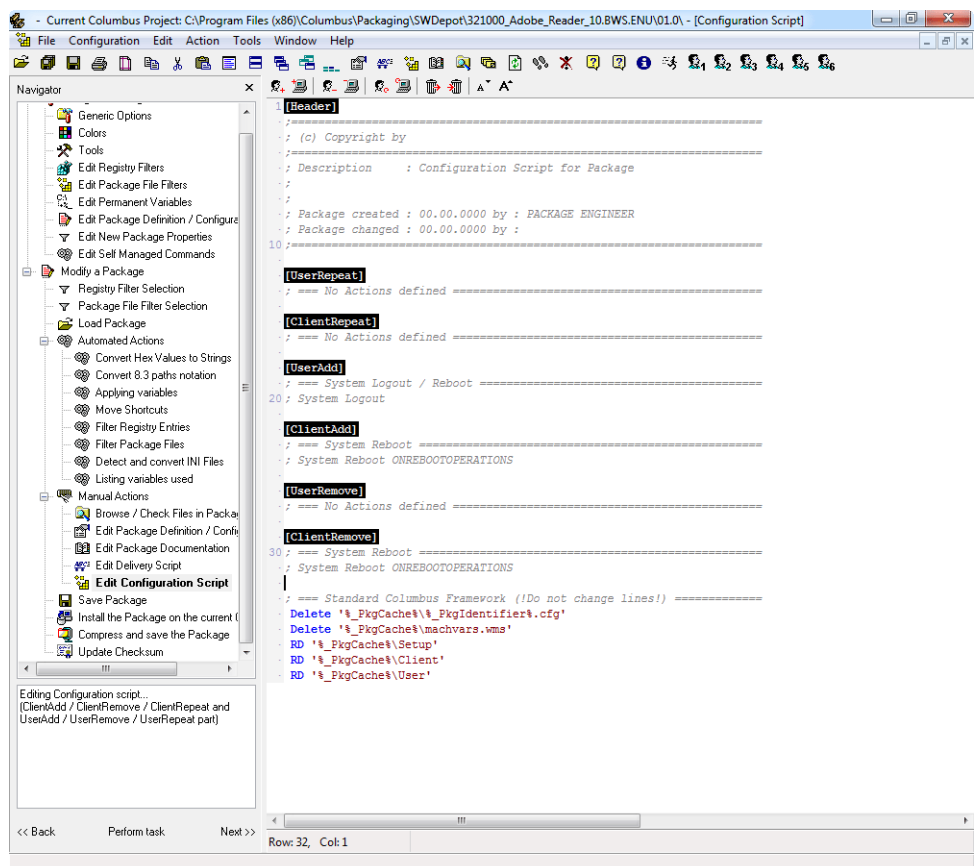

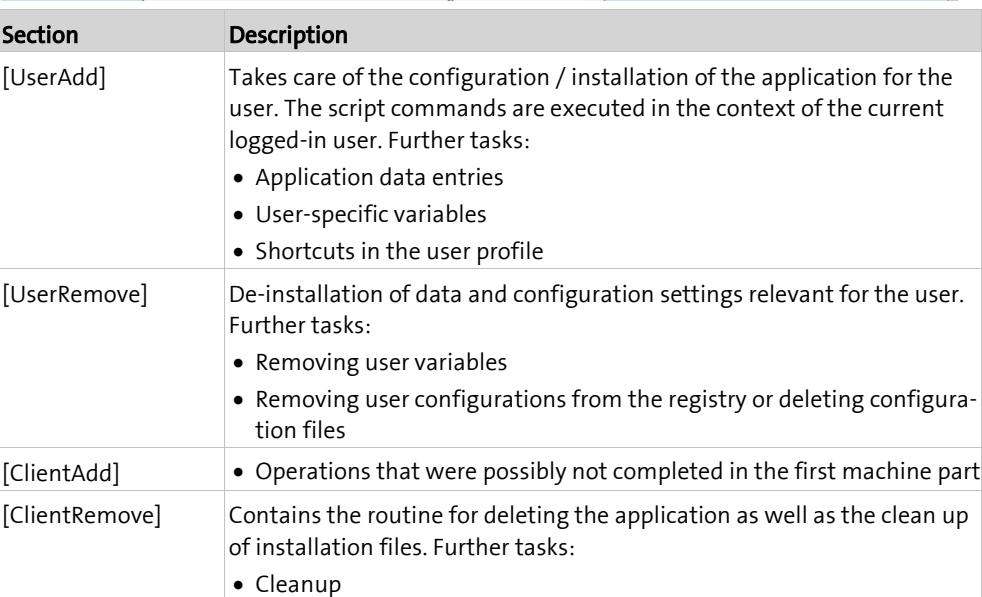

### **2.5 Browse / Check files in the package**

- Current Columbus Project: C:\Program Files (x86)\Columbus\Packaging\SWDepot\321000\_Adobe\_Reader\_10.BWS.ENU\01.0\  $\ell_{5}$ sum<br>
- The Colors<br>
- The Colors<br>
- The Edit Registry Filters<br>
- The Edit Rackage The Filters<br>
- Edit Permanent Vaniables<br>
- The Edit Permanent Vaniables<br>
- The Edit Permanent Vaniables<br>
- The Edit Perkage Definition / Conf O C L « Program Files (x86) ▶ Columbus ▶ Packaging ▶ SWDepot ▶ 321000\_Adobe\_Reader\_10.BWS.ENU ▶ 01.0 ▶ File Edit View Tools Help Organize ▼ Include in library ▼ Share with  $\star$  New folder  $\mathbb{R}$  +  $\Box$  0  $\bigcirc$  Music ▚ Name Date modified Type **Dictures Cache** 16.08.2013 16:39 File folder For Factage Berlinger Conditions<br>The Edit Self Managed Commands Videos **Export** 16.08.2013.16:31 Text Docum 16.08.2013 16:39 Modify a Package History.Log **Text Docum** Computer (COLUMBUS7-3)  $\equiv$  Info.rtf 16.08.2013 16:39 **Rich Text Do** COLUMBUS7-3 (C:)  $\bullet$  Package.ini 16.08.2013.16:30 Configuratio  $\overline{\phantom{a}}$  inetpub Load Package D Package.wms 16.08.2013 16:39 Windows Me Automated Actions PerfLogs ÷  $Report.Txt$ 16.08.2013 16:31 Text Docum Advisionated Actions<br>Convert Hex Values to Strings<br>Convert 8.3 paths notation Program Files Snapshot.Ini 16.08.2013 16:31 Configuratio Program Files (x86) og Commence panement<br>
Signal Applying variables<br>
Signal Filter Registry Entries Columbus **Console** EDC-Client **OR** Filter Package Files the companies of the control of the Samuel Control of the Samuel Control of the Samuel Control of the Samuel Control of the Samuel Control of the Samuel Control of the Samuel Control of the Samuel Control of the Samuel Con **T** Firebird **Infrastructure** Manual Actions Ė **N** LicenseConsole **Q** Browse / Check Files in P<br>**Q** Edit Package Definition / Config NetworkConsole **Packaging** [8] Edit Package Documentation es and antique and the series of the Series of Series of the Series of the Series of the Series of the Series of the Series of the Series of the Series of the Series of the Series of the Series of the Series of the Series **Setup WWWRoot** - Buyer Companion Police<br>- Buyer Package<br>- Buyer Install the Package on the current ( EDC-Client.zip **De** Packaging<br>**Default Package** Compress and save the Package **Snapshots** Displays an Explorer like window where you can<br>check which files are part of the package. If you<br>see files which do surely not belong to this package<br>you should delete them. **N** SWDepot 321000\_Adobe\_Rea  $1001.0$ Cache 8 items  $<<$  Back Perform task  $Next \gg$ **Value of the Communication of the Communication of the Communication of the Communication of the Communication** vse / Check Files in Package

## edited or deleted.

<span id="page-22-0"></span>This summary shows the data structure of a SW-Paket. The files and directories can be either

### **2.6 Remove in SW-Pakets**

<span id="page-22-1"></span>The following rules for a removal must be observed, regardless of the used packaging technology:

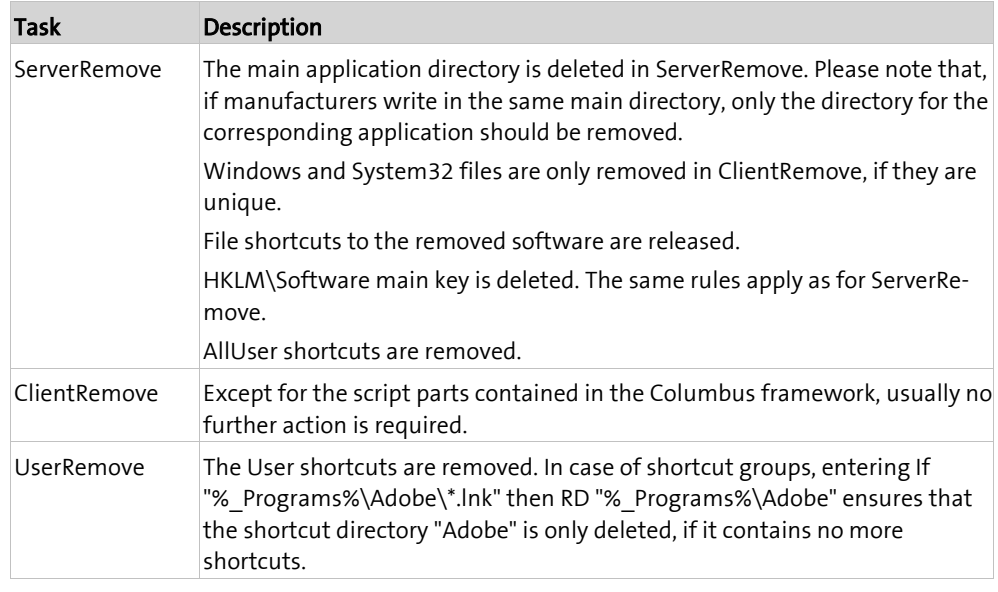

<span id="page-23-0"></span>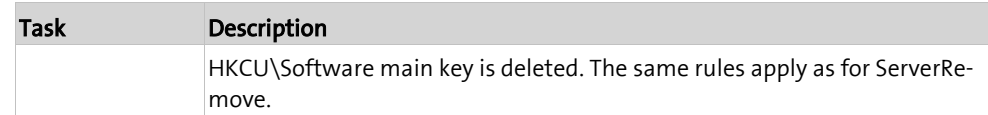

### **2.7 SW-Paket Columbus Packaging Tools**

In order to be able to create efficient and professional SW-Pakets in the productive environment, we recommend to distribute PackageMaker and PackageStudio with a Columbus SW-Paket. For this purpose, the brainwaregroup makes a SW-Paket available, containing the latest packaging tools and documents.

Selecting the required package template ([DefaultPackage])

Several package templates can be found in the storage location of the packaging tools (e.g. C:\Packaging). These are identified as [Default Package].#PLATFORM#. Select the required package template as necessary by manually renaming the directory after [Default Package] (removing the suffix .#PLATFORM#).

**Note** If no selection is made, the package template for EASY will be used.

### **2.8 Additional tools in PackageStudio**

<span id="page-23-1"></span>When the PackagingTools are installed in a Management Client using the SW-Paket Columbus *PackagingTools 7 – UNI*, the functionality of PackageStudio is supplemented with third-party applications.

The menu item **Tools** offers the following tools:

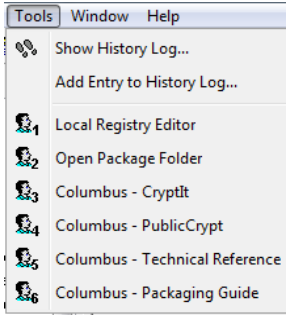

The same tools are also displayed in the tool bar of an open SW package:

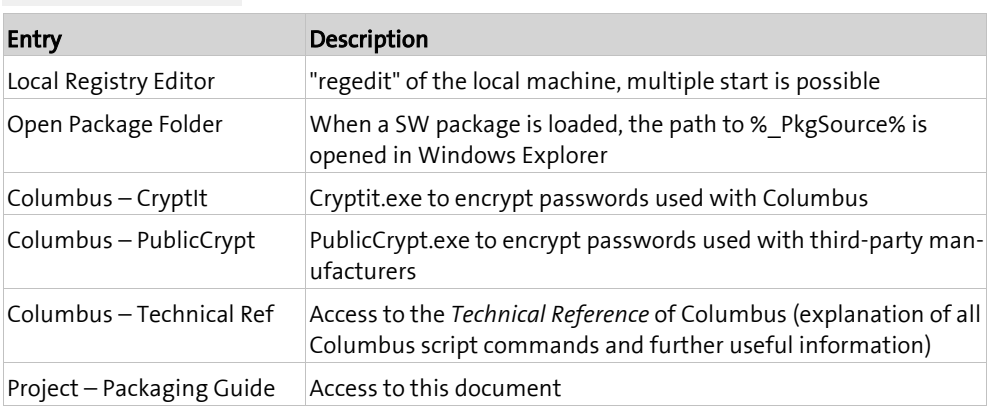

#### $\Omega_1$   $\Omega_2$   $\Omega_3$   $\Omega_4$   $\Omega_5$   $\Omega_6$

<span id="page-24-0"></span>**C HAPTER 3**

# **Details for SW packaging**

### **In this chapter**

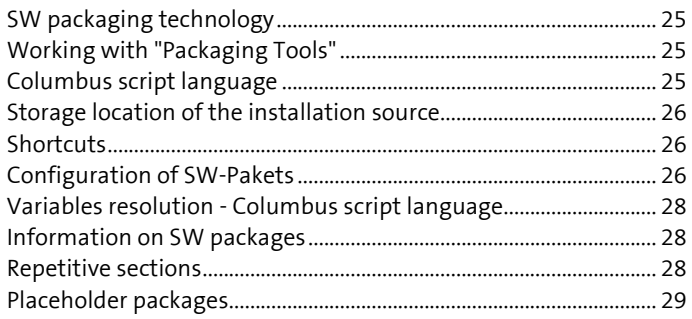

## **3.1 SW packaging technology**

<span id="page-24-1"></span>If MSI or Silent Setup routines are provided by the manufacturer, they are transferred to a Columbus SW package and executed using the basic specifications.

Often, it is easier to carry out a packaging by using the Columbus snapshot technology, especially in those cases, when the MSI or Silent Setup routines do not contain certain configuration points or when the installation routine cannot be executed unattendedly / silently.

Configurations of applications are created and passed on with the Columbus snapshot technology.

The SW packages are created with a packaging template valid for the entire company.

<span id="page-24-2"></span>The template can be found in the *Packaging Tools* under [Default Package].

### **3.2 Working with "Packaging Tools"**

The term *Packaging Tools* comprises all programs and tools required for creating a SW package. In the project environment, each company will receive a SW-Paket, which contains a predefined SW packaging template.

The SW-Paket 902000 Columbus PackagingTools.nnn.ENU is supplemented by the corresponding abbreviation (Caution: identifier and description) and the package template contained will be adapted to the corresponding branch office, if required.

<span id="page-24-3"></span>Contrary to the other applied guidelines, this SW-Paket will be modified in the main version and passed on to the branch offices (e.g. in case of new PackageStudio version).

### **3.3 Columbus script language**

<span id="page-25-0"></span>The script language used within the SW-Pakets (and also for OSDeploy jobs) is a mighty, yet easy to understand language. The grammar of the Columbus script language is similar to the proven batch file creation.

The commands and parameters are continuously enhanced in order to cope with the issues emerging on the market. Refer to the Command Help within Columbus PackageStudio after each update. The Columbus **Technical Reference** manual is used as documentation basis.

<span id="page-25-1"></span>Ensure the correct usage of the script language, so that the SW-Pakets can be installed without errors.

### **3.4 Storage location of the installation source**

Basically, a package directory is treated as a total package of an application. This package contains all necessary files and directories.

This applies for setup routines as well as for installation sources. Thus, it can be ensured that no important data will be lost or forgotten while distributing the SW-Pakets. Furthermore, this prevents changing the installation sources without prior change requests.

**Note** Installation sources are not stored on servers and shares without Columbus.

Within the SW-Paket, installation sources are stored in the following path:

#IDENTIFIER#\01.0\Server\Setup\\*.\*

If an application cannot be installed via the network (access to % PkgSource%), the delivery script offers an alternative by previously executing a copy procedure on a local storage.

<span id="page-25-2"></span>Run '% PkgSource%\Server\Setup\setup.exe' SHOW WAITDOWN TASK:5

### **3.5 Shortcuts**

Basically, the original shortcuts of the setup routine are used.

<span id="page-25-3"></span>If "Roaming Profiles" are used (user profiles stored on the server), the shortcuts for standard applications will be stored in the AllUser section.

## **3.6 Configuration of SW-Pakets**

If configurations have to be defined variably (independent of site, license) in a SW-Paket, these specifications are summarized per SW-Paket and stored into a configuration file.

The configuration file is named according to the identifier of the related SW-Paket. (e.g. 177500\_Adobe\_Reader\_10.cfg or 177500\_Adobe\_Reader\_10**.BWS**.cfg )

<span id="page-25-4"></span>The same is true for variable names (e.g. a\_177500\_Adobe\_Acrobat\_10\_Serial or a\_177500\_Adobe\_Acrobat\_10**.BWS**\_Serial).

### **3.6.1 Name convention of variables**

In order to be able to clearly assign a variable and its value to one SW-Paket, the following basic codes for variable names are defined:

- Are managed by Management Client.
- a\_ Is defined in a configuration file of an individual SW-Paket.
- b\_ Is defined by the basic configuration package.
- c\_ Is defined in the Management Console.
- t\_ Is used in a SW-Paket and deleted in the same section.

<span id="page-26-0"></span>Depending on the application area, or if values have to be overwritten, a or b variables can be defined also within the Management Console.

### **3.6.2 Structure of a configuration file**

If configurations have to be defined variably (independent of site, license) in a SW-Paket, these specifications are summarized per SW-Paket and stored into a configuration file.

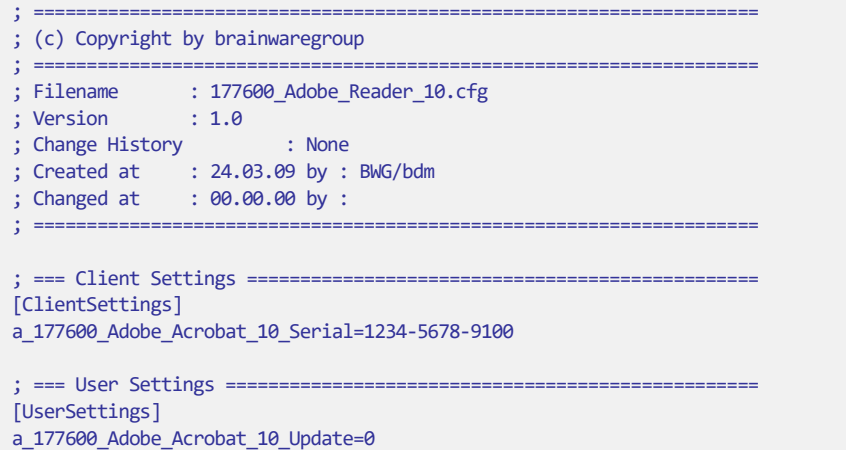

In the packaging template for ADVANCED and EXPERT you will find an example of such a configuration file under #IDENTIFIER#\01.0\Config\ #PKGIDENTIFIER#.cfg.

The configuration file can be stored either in a centralized or a decentralized storage.

Configuration files are only used for the ADVANCED and EXPERT platforms.

#### Centralized storage

A **centralized storage location** (see "**[Variable values using the console structure](#page-31-0)**" on page [32\)](#page-31-0) can be defined in environments with several Site Servers or where there is a need for a centralized control of SW-Pakets using the variable %C\_ConfigPath%.

#### Decentralized storage

The configuration or control of a SW-Paket can also be decentralized by storing the configuration file in the SW-Paket.

<span id="page-26-1"></span>The example of a configuration file is renamed and used as follows: #PKGIDENTIFIER#.cfg > 410000\_MS\_Office\_2010.cfg

### **3.6.3 Variable values in a package**

In order to create SW-Pakets which are independent of site and license, individual values within a SW-Paket will be replaced by a variable. These variables will be filled with valid values from the configuration file.

The following values in SW-Pakets are replaced by variables:

• Licensee (Registered Organization and Registered User)

- License number
- <span id="page-27-0"></span>• Machine type (Desktop, Notebook, Server)

## **3.7 Variables resolution - Columbus script language**

The Columbus Script Interpreter triggers variables from left to right. Thus, nested variables are not possible.

#### Can be resolved

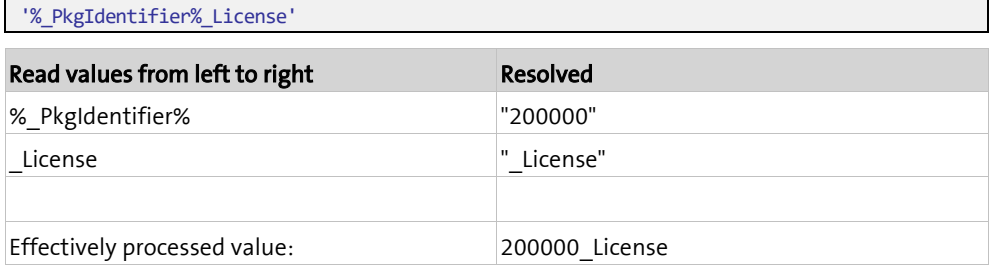

### Cannot be resolved

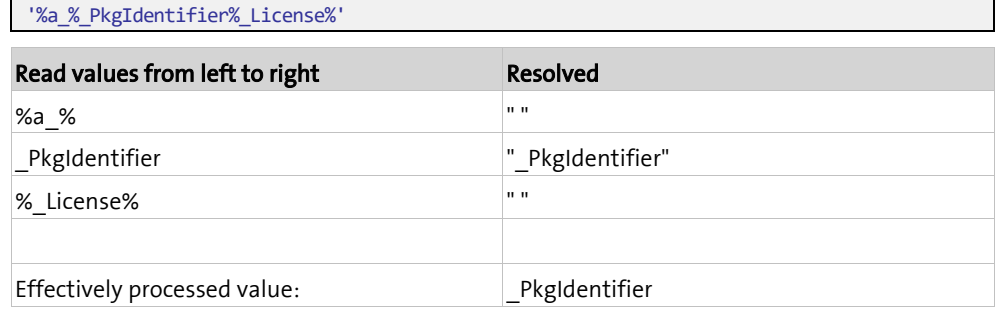

### **3.8 Information on SW packages**

<span id="page-27-1"></span>In the moment of creating the SW packages, all specifications are defined, the network access is working and the order as well as the steps required for installation or packaging are known.

If a SW-Paket has to be modified at a later time, the above mentioned specifications are often missing.

Within the SW-Paket, additional information can be saved under Documents.

<span id="page-27-2"></span>Thus, all the information can be saved for future tasks.

### **3.9 Repetitive sections**

Individual SW packages can contain special sections which are repetitively executed.

In the delivery script, this is the ServerRepeat section; in the configuration script, these are the UserRepeat and the ClientRepeat sections.

In these special sections, the same Columbus script language is used as for the other sections.

### **3.9.1 Executing the sections**

<span id="page-28-0"></span>The repetitive sections are executed like their corresponding counterpart:

- ServerRepeat like ServerAdd (machine part)
- ClientRepeat like ClientAdd (machine part)
- UserRepeat like UserAdd (user part)

The repetitive sections are executed at any moment of a Columbus process call (push, machine start, user login, etc.).

<span id="page-28-1"></span>During a user login in a terminal server environment, only the UserRepeat section is executed.

### **3.9.2 Creating the sections**

If the sections are not included in the "Packaging Tools" template, they must be created manually.

<span id="page-28-2"></span>In the script parts Delivery script and Configuration script, the new repetitive sections are created between the [Header] and the first […Add] section.

### **3.9.3 Application examples**

Section [ServerRepeat]

```
; === Start RemoteRegistry Service for Support =======================
Service 'RemoteRegistry' /Start /NoErrors
```
; === Change Password of local Administrator Account ================= ChangePW '' '%\_UserAdministrator%' 'H#1234ABCD'

Section [ClientRepeat]: No action required

Section [UserRepeat]

<span id="page-28-3"></span> $; == Connect Network drive ==$ **run** 'net use w: \\SERVER\SHARE /PERSISTENT:NO' HIDE WAITDOWN TASK:5

## **3.10 Placeholder packages**

<span id="page-29-0"></span>In very rare cases, the application is not completely packaged. This can be due to the following reasons:

- The application or the setup routine must be activated manually
- Less than three installations are required
- Packaging would entail disproportionate costs

In such cases, a placeholder package is created which accurately matches the other SW packages having a valid identifier and a description.

The setup routine with installation instructions for manual installation can be included in the SW package.

The advantages of placeholder packages:

- When packaging is subsequently executed, the *wrapper* is already available
- The software to be installed on the computer is recognizable at a glance in the Management Console.

<span id="page-29-1"></span>In order to distinguish such SW packages from the rest, the value (DUMMY) is entered in the description.

### **3.10.1 Name conventions for placeholder packages**

The same conventions as for standard packages apply. A difference is only made on the description:

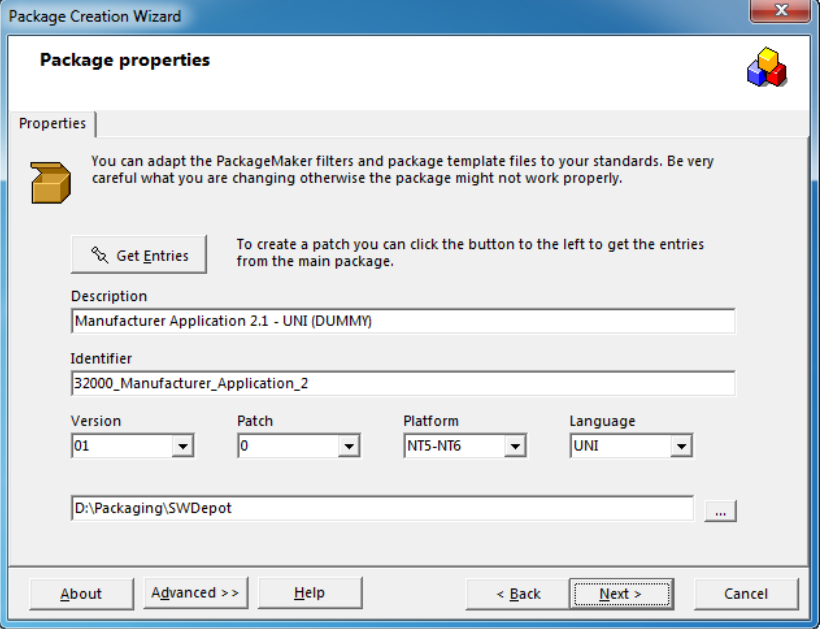

Manufacturer Product Version – Language (DUMMY)

### **3.10.2 Procedure for creating a placeholder package**

- <span id="page-30-0"></span>• A new SW-Paket can be created and edited using the PackageStudio function **Create empty Package**.
- Adjust the data under **Edit Package Definition**.
- ... other operations as usual

<span id="page-31-0"></span>**C HAPTER 4**

# **Variable values using the console structure**

### **In this chapter**

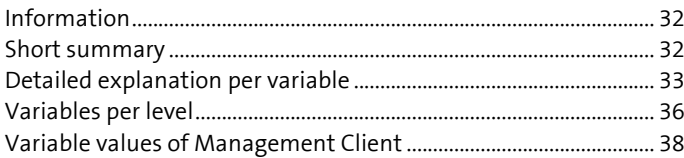

### **4.1 Information**

<span id="page-31-1"></span>The variables which can be created via the Management Console are used for the simple processing of identical SW-Pakets that have a different configuration.

In principle, the variable can be changed on any possible level. New variables are always created on the company level and are provided with a value on the required level (always inherited, so that parentage and availability are absolutely clear).

For reasons of clarity, the number of variables used in the Management Console should be limited to approx. 20. Configuration information on applications (e.g. TwixTel Server or Exchange Server) will not be treated as a variable in the Management Console but will be externally stored as a configuration file.

<span id="page-31-2"></span>Only variables that will be used are set.

**Note** This chapter only applies to SW-Pakets with the ADVANCED or EXPERT complexity.

## **4.2 Short summary**

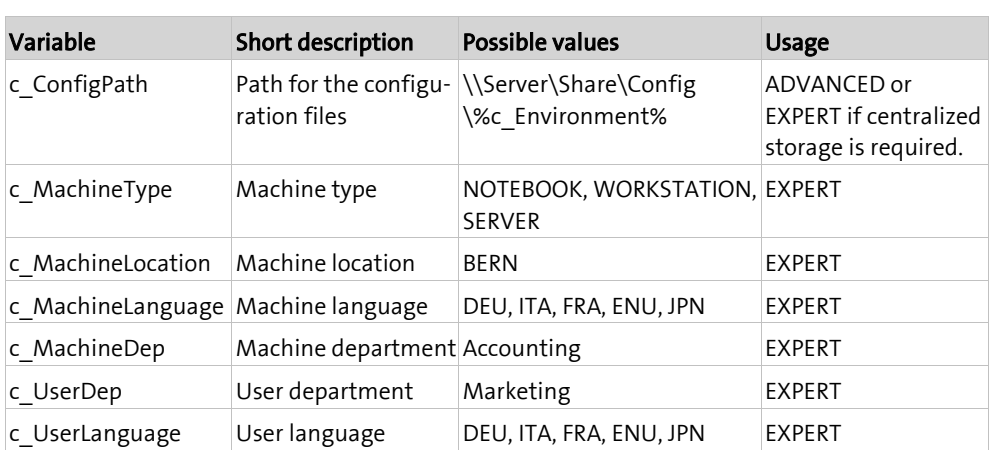

## <span id="page-32-0"></span>**4.3 Detailed explanation per variable**

### **4.3.1 c\_ConfigPath**

### <span id="page-32-1"></span>Definition

• Path to the configuration files, with regard to the environment.

#### Usage

- Always, if a distinction between development and production is required
- Geographical distinction

### Contents

- \\SERVER\Share\Config\%c\_Environment% Folder on the main Columbus server
	-
- <span id="page-32-2"></span>• \\SERVER\Columbus\Config\%c\_Environment% Arbitrary server share

### **4.3.2 c\_MachineType**

### Definition

• To distinguish among machine types. Depending on the function of a machine.

#### Usage

- If, depending on the function, different configurations are required.
- e.g. On Notebooks, the virus scanner shall connect directly to the manufacturer's update site.
- e.g. no reboot after installation on servers

### **Contents**

- Workstation Fixed work place
- Notebook Mobile work place
	- Server **Server Server or server functionality**
- Citrix Citrix or terminal server

### **4.3.3 c\_MachineLocation**

#### <span id="page-33-0"></span>Definition

• Location of the machine

#### Usage

- If, depending on the location, different configurations are required.
- e.g. Exchange Server in Bern or Zurich

#### **Contents**

- $\bullet$  BF Bern
- LBST09 Längenbühlstrasse 9
- HH High-rise building
- <span id="page-33-1"></span>• Werkhalle 2 Second workshop

### **4.3.4 c\_MachineLanguage**

### Definition

• Primary language of the machine

#### Usage

- For applications which do not allow for different languages settings per user
- For an easier handling of single-language environments, this variable can be set to *Company* level; thus, the machines do not have to be moved to corresponding sites, but can stay in the general container *computers*.

#### Contents

- DEU German International
- ENU English International
- FRA French International
- ITA Italian International
- JPN JapaneseInternational

### **4.3.5 c\_MachineDep**

#### <span id="page-34-0"></span>Definition

• Department of the machine

#### Usage

- If, depending on the department, different configurations are required.
- e.g. shortcut on desktop on all "workshop" machines.

#### **Contents**

- Workshop Machine in the workshop department
- <span id="page-34-1"></span>• Marketing Machine in the marketing department

### **4.3.6 c\_UserDep**

#### Definition

• Department of the user

#### Usage

- If, depending on the department, different configurations are required.
- e.g. shortcut on desktop on all "workshop" machines.

#### Contents

- Workshop User in the workshop department
- Marketing User in the marketing department

### **4.3.7 c\_UserLanguage**

#### <span id="page-35-0"></span>Definition

• Primary language of the user

#### Usage

- For applications which do allow for different language settings per user
- For an easier handling of single-language environments, this variable can be set to *Company* level; thus, the users do not have to be moved to corresponding sites, but can stay in the general container *Users*.

#### **Contents**

- DEU German International
- ENU English International
- FRA French International
- ITA Italian International
- <span id="page-35-1"></span>JPN JapaneseInternational

### **4.4 Variables per level**

### **4.4.1 On company level**

<span id="page-35-2"></span>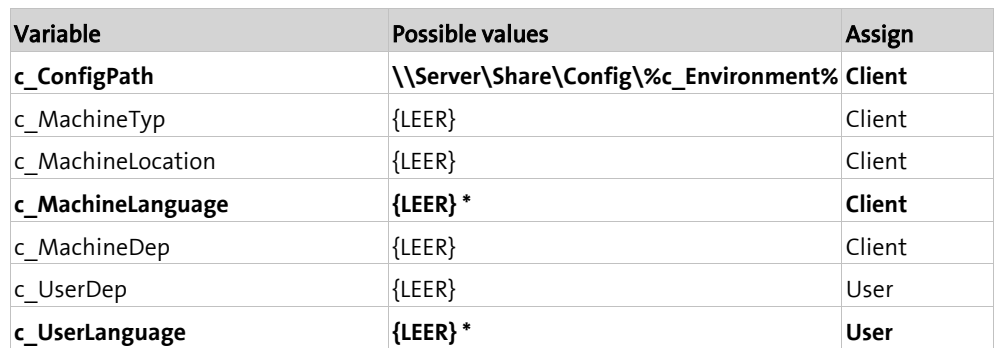

\* The language variables may be set uniformly on previous levels.

### **4.4.2 On location level**

<span id="page-36-0"></span>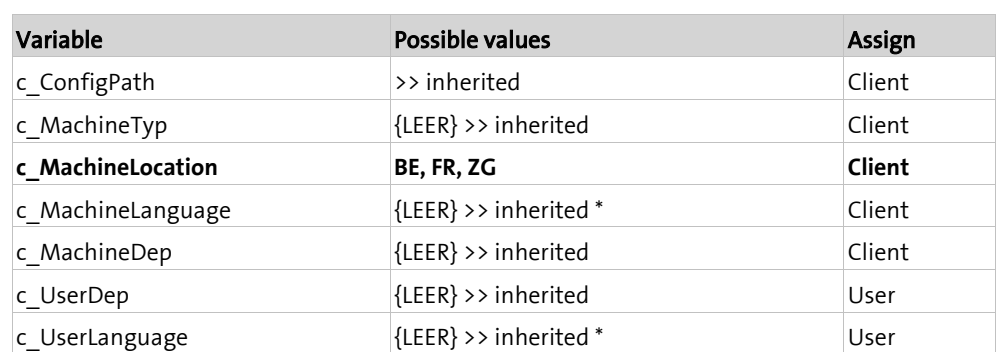

<span id="page-36-1"></span>\* The language variables may be set uniformly on previous levels.

### **4.4.3 On department level**

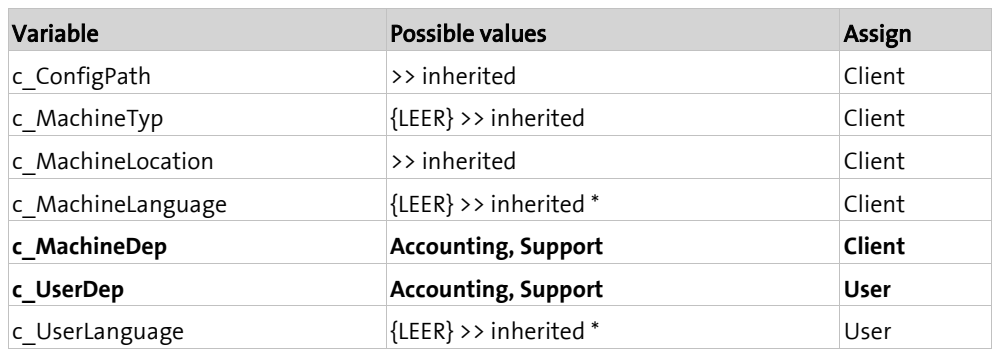

<span id="page-36-2"></span>\* The language variables may be set uniformly on previous levels.

### **4.4.4 On machine type level**

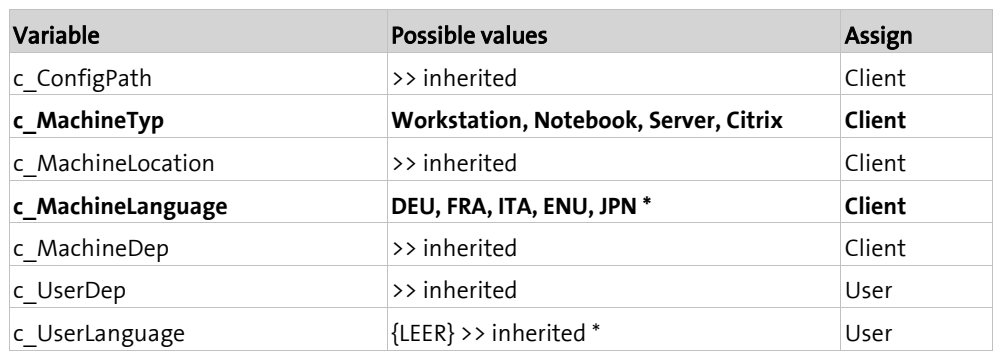

\* The language variables may be set uniformly on previous levels.

### **4.4.5 On user type level**

<span id="page-37-0"></span>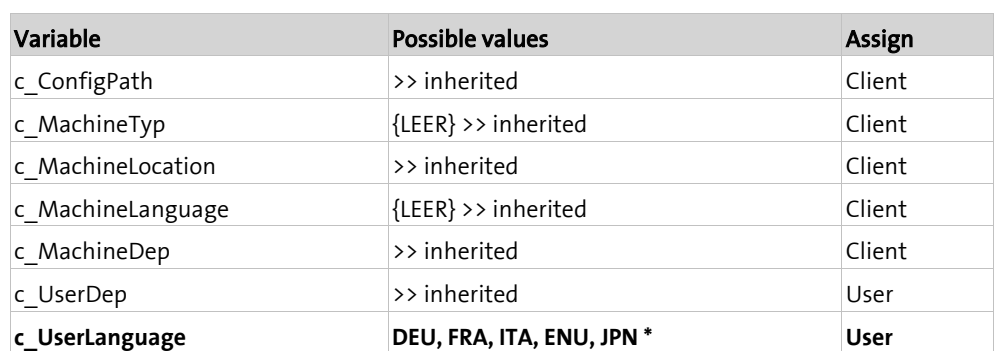

<span id="page-37-1"></span>\* The language variables may be set uniformly on previous levels.

### **4.5 Variable values of Management Client**

The used Management Client offers other locally valid variables. e.g.: version of the operating system, existence of Windows components or version of the installed Microsoft Office Suite. You will find the variables with related values in the registry.

Variables to be used in all script parts (Server, Client and User):

HKEY\_LOCAL\_MACHINE\SOFTWARE\Brainware\Variables\Static

Variables to be used in the user part (User) only:

HKEY\_CURRENT\_USER\SOFTWARE\Brainware\Variables\Static

<span id="page-38-0"></span>**C HAPTER 5**

# **Log and configuration files**

### **In this chapter**

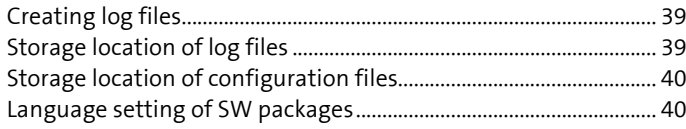

<span id="page-38-1"></span>Log files contain detailed information about success or failure of a setup routine. A log file is created for practically every action; this file is stored in a central location on the local computer.

## **5.1 Creating log files**

If possible, log files will be written. This facilitates the tracking of installation or operation issues of applications.

The variable %\_PkgIdentifier% is used to be able to clearly assign the log file to a SW-Paket. This ensures that the identifier which is valid in each case is used as file name:

"%\_PkgCache%\%\_PkgIdentifier%-INSTALL.Log"

Especially in case of MSI installation routines, log files will be created:

**MSI** '%\_PkgSource%\Server\Setup\AcroPro.msi' 'ACTION="INSTALL"' /LOG:"%\_PkgCache%\%\_PkgIdentifier%-INSTALL.Log" /NONE

Log files will be created separately for each MSI setup routine. If more than one .msi is executed in a SW-Paket, a log file will be created for each setup instance.

**MSI** '%\_PkgSource%\Server\Setup\AcroSP1.msi' 'ACTION="INSTALL"' /LOG:"%\_PkgCache%\%\_PkgIdentifier%-SP1-INSTALL.Log" /NONE

The name of the log file will be supplemented by the instance, either by a sequential number or a unique identifier.

A log file is also written and named accordingly, when the SW-Paket is removed.

<span id="page-38-2"></span>**MSI** '%\_PkgSource%\Server\Setup\AcroPro.msi' 'REMOVE="ALL"' /LOG:"%\_PkgCache%\%\_PkgIdentifier%-UNINSTALL.Log" /NONE

## **5.2 Storage location of log files**

The log files are stored on each client locally in the cache of the related SW-Paket. The storage location is defined by the variable %\_PkgCache%.

The log files remain on the computer and will not be deleted, if the SW package is removed. Thus, it is possible to track at anytime, which setup routine was executed when and how.

## **5.3 Storage location of configuration files**

<span id="page-39-0"></span>In the packaging template for ADVANCED and EXPERT you will find an example of such a configuration file under #IDENTIFIER#\01.0\Config\\_#PKGIDENTIFIER#.cfg.

The configuration file can be stored either in a centralized or a decentralized storage.

Configuration files are only used for the ADVANCED and EXPERT platforms.

#### Centralized storage

A **centralized storage location** (see "**[Variable values using the console structure](#page-31-0)**" on page [32\)](#page-31-0) can be defined in environments with several site servers or where there is a need for a centralized control of SW packages using the variable %C\_ConfigPath%.

#### Decentralized storage

The configuration or control of a SW package can also be decentralized by storing the configuration file in the SW package.

The example of a configuration file is renamed and used as follows:

#PKGIDENTIFIER#.cfg > 41000 MS Office 2010.cfg

#### Example

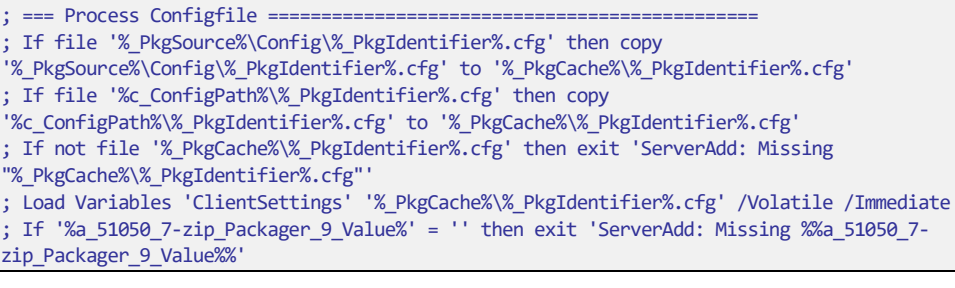

### **5.4 Language setting of SW packages**

<span id="page-39-1"></span>The language is defined by a variable (%c\_UserLanguage%) on the user level

The language is valid for one user. This configuration allows the use of different user languages on one computer.

If an application can only be installed for one language (no multi-language support), the corresponding language is selected in the machine variable named c\_MachineLanguage.

If the application does not support all company languages, the default selection within a SW-Paket will be English.

Ex. Italian is not available:

**If** '%c\_MachineLanguage%' = 'ENU' then **run** 'setup\_english.exe'

### <span id="page-40-0"></span>**C HAPTER 6**

# **Software dependencies**

In order to check whether a certain application exists, the .exe file, a .dll and / or the registry is directly checked in the ServerAdd part of a SW package.

Also, the static variables of Columbus can be used. The detailed variables for .net or other Windows components are only available with a PatchDeploy license.

#### Example

```
; = Windows Installer 4.5
; If '%_MSIVersion%' < '0004.0005.0000.0000' then exit 'ServerAdd: Missing Windows 
Installer 4.5'
; = MS C++ 2005 Runtime
```
**Note** For a consistent design of the SW release and in order to simplify a possible troubleshooting, the queries are only executed in the ServerAdd section.

**Important** There will be no queries (except for the base and/or final package) which can be resolved by individual SW packages using a set variable.

> Within such a comprehensively and widely used platform, it would not make much sense to create the component check (e.g. Internet Explorer) via a variable set by a SW package; thus, the SW package set by the variable would have to be installed in any case, despite the fact that the required component may already be part of the Windows installation files.

This causes even more problems, if different operating system versions are used within one platform (e.g. XP, 2003, Vista and 2008).

### <span id="page-41-0"></span>**C HAPTER 7**

## **Setup routines**

### **In this chapter**

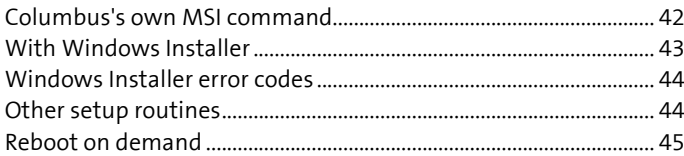

The Windows Installer provides for a runtime environment for installation routines.

This system service can process installation routines in the form of MSI and MSP (patch) files.

Aside from Microsoft, the Installshield company is the biggest producer of MSI setup routines. Installshield works with its own script language and integrates it in the MSI setup routines. For the execution of setup routines created with Installshield, an InstallScript framework is required on the target computer.

This InstallScript framework changes from time to time and must therefore also be checked. Often, InstallShield setup routines cannot be installed because the framework of the target machine is obsolete or faulty. It is recommended to check the setup routine as well as the framework and to distribute, if required, the InstallScript Framework as a separate SW-Paket.

If you believe in the marketing documents, you may think that the processing or the distribution of MSI based SW-Paket is a piece of cake. In fact, also MSI setup routines have to be tested, re-defined or completely revised.

The configuration of setup routines can be done with so-called MST files; however, these files show some disadvantages, which can be critical in some cases:

- They can be created only with additional efforts and corresponding tools.
- Only the options that were provided by the manufacturer can be used.
- They are very difficult to edit later on.
- They cannot be modified during the installation.
- Higher effort, if customer-specific configurations should be passed on.
- They configure only the setup routine, but not the installed application.

Therefore, it is recommended to use the setup routine (MSI) released by the manufacturer directly and install it using standard parameters. Then, a comfortable and proven Columbus script routine can be used to carry out the desired configuration of an application.

<span id="page-41-1"></span>Thus, the practical MSI installation routines and, if available, the repair routines, combined with the clearly defined Columbus script language, can be merged into a very good and comprehensive SW-Paket.

### **7.1 Columbus's own MSI command**

<span id="page-42-0"></span>MSI setup routines are mainly executed with the Columbus's own MSI command:

```
MSI '% PkgSource%\Server\Setup\xyz.msi' 'REBOOT="ReallySuppress"'
/LOG:"%_PkgCache%\%_PkgIdentifier%-INSTALL.log" /NONE
```
Many MSI setup routines dispose of a repair function, which may be used for the re-installation of a SW-Paket.

First, it is checked whether the MSI setup routine is already installed; depending on the result, it is either completely installed or only the repair function is used:

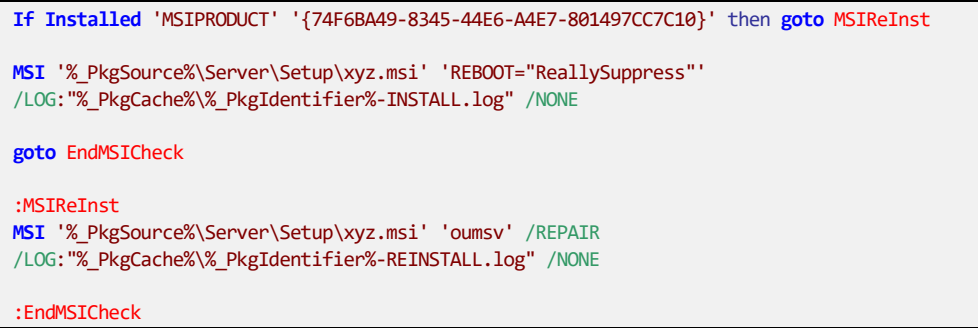

<span id="page-42-1"></span>Columbus's own MSI command evaluates the MSI error codes and informs the database about success or failure of the MSI installation. If the MSI setup routine could not be carried out correctly, the MSI's own error code will be displayed in the Management Console as error status.

### **7.2 With Windows Installer**

If Columbus's own MSI command is unable to handle the installation routine, the MSI setup routine is executed by directly starting the Windows Installer.

**Run** 'msiexec /I "%\_PkgSource%\Server\Setup\xyz.msi" REBOOT="ReallySuppress" /qn /L\*v "%\_PkgCache%\%\_PkgIdentifier%-INSTALL.log"' Show Waitdown Task:30

Many MSI setup routines dispose of a repair function, which may be used for the re-installation of a SW-Paket.

First, it is checked whether the MSI setup routine is already installed; depending on the result, it is either completely installed or only the repair function is used:

```
If Installed 'MSIPRODUCT' '{74F6BA49-8345-44E6-A4E7-801497CC7C10}' then goto MSIReInst
Run 'msiexec /I %_PkgSource%\Server\Setup\xyz.msi" REBOOT="ReallySuppress" /qn /L*v 
"%_PkgCache%\%_PkgIdentifier%-INSTALL.log' Show Waitdown Task:30
GOTO EndMSICheck
:MSIReInst
Run 'msiexec /Foums "%_PkgSource%\Server\Setup\xyz.msi" /qn /L*v 
"%_PkgCache%\%_PkgIdentifier%-REINSTALL.log "' Show Waitdown Task:30
:EndMSICheck
```
The above method does not verify whether the MSI setup routine has been carried out successfully. It can happen that a successful installation of the SW-Paket is displayed in the Management Console, although the application has not been installed at all.

In order to be able to check for errors when using the above installation method, the status is determined after the completion of the Windows Installer by checking the return value (ErrorLevel):

```
Run 'msiexec /I "%_PkgSource%\Server\Setup\xyz.msi" REBOOT="ReallySuppress" /qn /L*v 
"%_PkgCache%\%_PkgIdentifier%-INSTALL.log ' Show Waitdown Task:30
If '%_ErrorLevelRun%' = '0' then goto NOERR
If '%_ErrorLevelRun%' = '3010' then goto NOERR
exit 'ServerAdd: Error "%_ErrorLevelRun%" occurred'
:NOERR
```
<span id="page-43-0"></span>This check must be created for each called MSI setup routine in a SW-Paket; accordingly, the jump label NOERR has to be incremented to get the correct value for each check.

### **7.3 Windows Installer error codes**

The MSI error codes apply either for the Columbus MSI command or for the direct call via Windows Installer. If the MSI setup routine is completed without error, **0** is returned.

### Frequent error codes

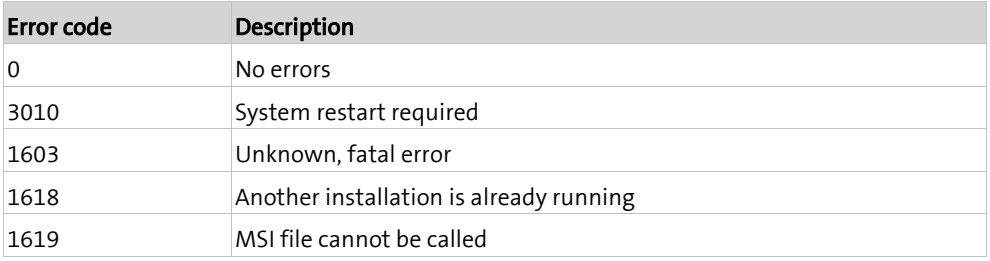

<span id="page-43-1"></span>For Information about other MSI error codes, refer to this web address: msdn.microsoft.com/en-us/library/aa368542.aspx

### **7.4 Other setup routines**

<span id="page-44-0"></span>Apart from the known MSI setup routine, you can also find other setup manufacturers and their products:

- Installshield
- InnoSetup
- Nullsoft
- Astarum

Also these setup routines often return a status in form of a value:

```
Run '%_PkgSource%\Server\Setup\setup.exe /s /l %_PkgCache%\%_PkgIdentifier%-INSTALL.log'
Show Waitdown Task:30
If '%_ErrorLevelRun%' = '0' then goto NOERR
If '%_ErrorLevelRun%' = '3010' then goto NOERR
exit 'ServerAdd: Error "%_ErrorLevelRun%" occurred'
:NOERR
```
The calls for silent or unattend methods vary depending on the setup manufacturers and sometimes even within a setup routine community.

Known parameters are:

- /s or /silent or /verysilent
- /u or /unattend
- /q or /quiet

**Note Observe upper/lower case.** 

<span id="page-44-1"></span>For further information about parameters, please contact the application or setup routine manufacturer.

## **7.5 Reboot on demand**

A system restart that depends on the Return code can be executed as follows:

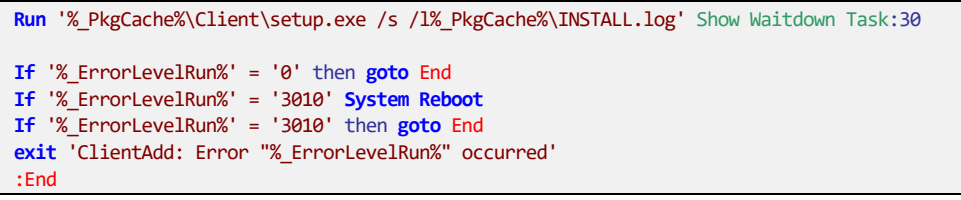

<span id="page-45-0"></span>**C HAPTER 8**

# **QA - Package Engineer**

### **In this chapter**

<span id="page-45-1"></span>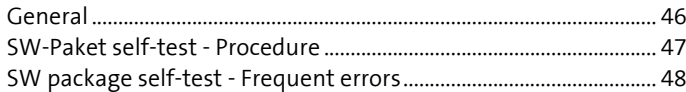

### **8.1 General**

QA contents of the individual Package Engineer

These defaults are continuously renewed and enhanced to give the Package Engineer further support for an easy quality assurance. These defaults can serve as a check list, but they are not concluding.

### Name convention

- Identifier created according to specification and language code observed
- · NUMBER MANUFACTURER PRODUCT VERSION
- NUMBER\_MANUFACTURER\_PRODUCT\_VERSION.ABBREVIATION
- Language codes of the SW-Pakets observed.
- Package directory is IDENTIFIER.LANGUAGE
- Main package has the number 01.0
- Other patches are listed with 0100, 0200, etc.

#### Structure of SW package

- Query of the preconditions in ServerAdd
- Removing the \_PkgCache files in ClientRemove
- No fixed specifications used (variables set instead)
- Dependencies to other SW packages or applications observed

#### SW package - Remove

- Remove of the application completed.
- Log files are preserved (for conclusion in case of problems)

#### Variables

- Standard variables used (%\_Windows%, %\_SystemDrive%, etc.)
- Global variable used (%c\_Machinetype%, %c\_UserLanguage%, etc.)
- Temporary variables deleted in the corresponding section (%t ColData%, etc.)
- Company name and user names replaced by variable (RegOwner, RegUser)
- 8.3 variable set

### Script language

• Columbus script command syntax observed.

### ini files or similar configuration files

• Contents checked for fixed paths and replaced with text file /Replace

#### **Shortcuts**

- Shortcuts written in UserAdd and ClientAdd
- Shortcuts removed in UserRemove and ClientRemove
- If shortcut groups are removed, check for other existing shortcuts.
- Possibly, the directory contains other shortcuts of similar programs

#### Documentation

- Info.rtf correctly filled in (description, version, specification for \*.cfg file, indicate prerequests, regperm and xcacls documented,
- \*.cfg created and completed, if required
- SW-Paket prerequisites transferred from ServerAdd in the documentation
- Query of the supported platforms (WORKSTATION, SERVER, etc.) transferred

### **Technical**

• Miscellaneous

#### Functionality

- Does the application work with limited user rights?
- Does the application work in another environment (hardware, operating system)?
- Are the defined settings used?
- <span id="page-46-0"></span>Are there any errors in the application?

### **8.2 SW-Paket self-test - Procedure**

SW-Pakets that are made available for the QA must have been previously tested. These tests comprise also the correct representation and annotation of the Columbus script.

The sender of a SW-Paket which is received by QA is held responsible for its quality. This applies also, if a SW-Paket has *only* been corrected by the sender.

98% of the SW-Paket can be tested on a V machine without negative side effects on the test results. There are some SW-Pakets which are HW dependent or require additional peripherical devices (USB, serial).

Tests on virtual machines can be carried out very easily thanks to the snapshot function of VMware. The *Reset* option should be used very often.

However, the V machine must be reinstalled frequently, in order to make use of the most upto-date OS release or basic configurations.

The following procedure is recommended:

#### Installation of the required operating system on a test machine

- MS Windows 7 SP1 English
- MS Windows 2008 SP1 English

#### Installation of minimum basic packages

• (e.g. Base-Config, Windows MUI, Final-Config)

### Assigning the SW-Paket

• Are missing applications or components displayed? (.net or MS Office)

#### Adding missing components

• Assign missing components (one after another, always check between installations)

#### Reset machine, change user (default user, no admin rights)

- No user login
- Wait for the status message in the Management Console.
- Login with limited user, checking the results

#### Re-installation of the SW package

- With logged-in user
- Without logged-in user

#### Reset of the machine, changing the machine language

- Same procedure as above
- It is recommended to provide one V machine per language

#### Reset of the machine, changing the user language

- Same procedure as above
- It is recommended to provide one user account per language

#### Reset of the machine, assigning the default SW group

- Same procedure as above
- <span id="page-47-0"></span>• Check compatibility

### **8.3 SW package self-test - Frequent errors**

<span id="page-48-0"></span>The test procedure above is a proposition, which may vary according to the SW package or the applications involved. Depending on the experience of the Package Engineer, he can use his own test routines.

The following errors and their consequences occur frequently:

### One computer for all

- Test on the same computer or snapshot
- Previous setup faults
- Unpredictable test results

#### Assigning the default SW group (prior to beginning the test)

• No checking of possibly missing components

#### Test only with administrative account

• No statement regarding end user

### Test only with logged-in user

• SW packages must be installable without logged-in user.

### <span id="page-49-0"></span>**C HAPTER 9**

# **Info.rtf template**

### Description

This package installs:

- Description: <Content Description>
- Current version: <Version Nr.>
- Language: <Languages>

### Components

• All

### Prerequisites

• None

### Configuration

• No \*.cfg required

### Reboot/Logouts

- ServerAdd: [default]
- ClientAdd: [default]
- UserAdd: [default]

### Definitions

- Conditional Use: Yes
- Repeat Sections: No

#### Remarks

• None

### Known Problems

• None

### Creator

- Created 00.00.0000 by: PACKAGE ENGINEER
- Changed 00.00.0000 by: PACKAGE ENGINEER

<span id="page-50-0"></span>**C HAPTER 1 0**

# **SW release management**

### **In this chapter**

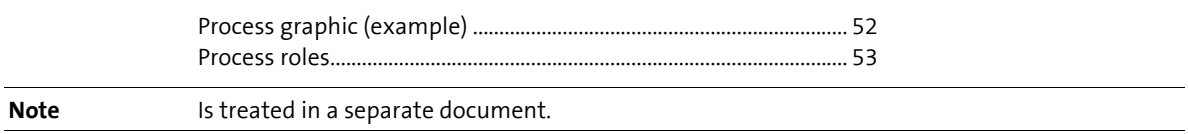

## **10.1 Process graphic (example)**

<span id="page-51-0"></span>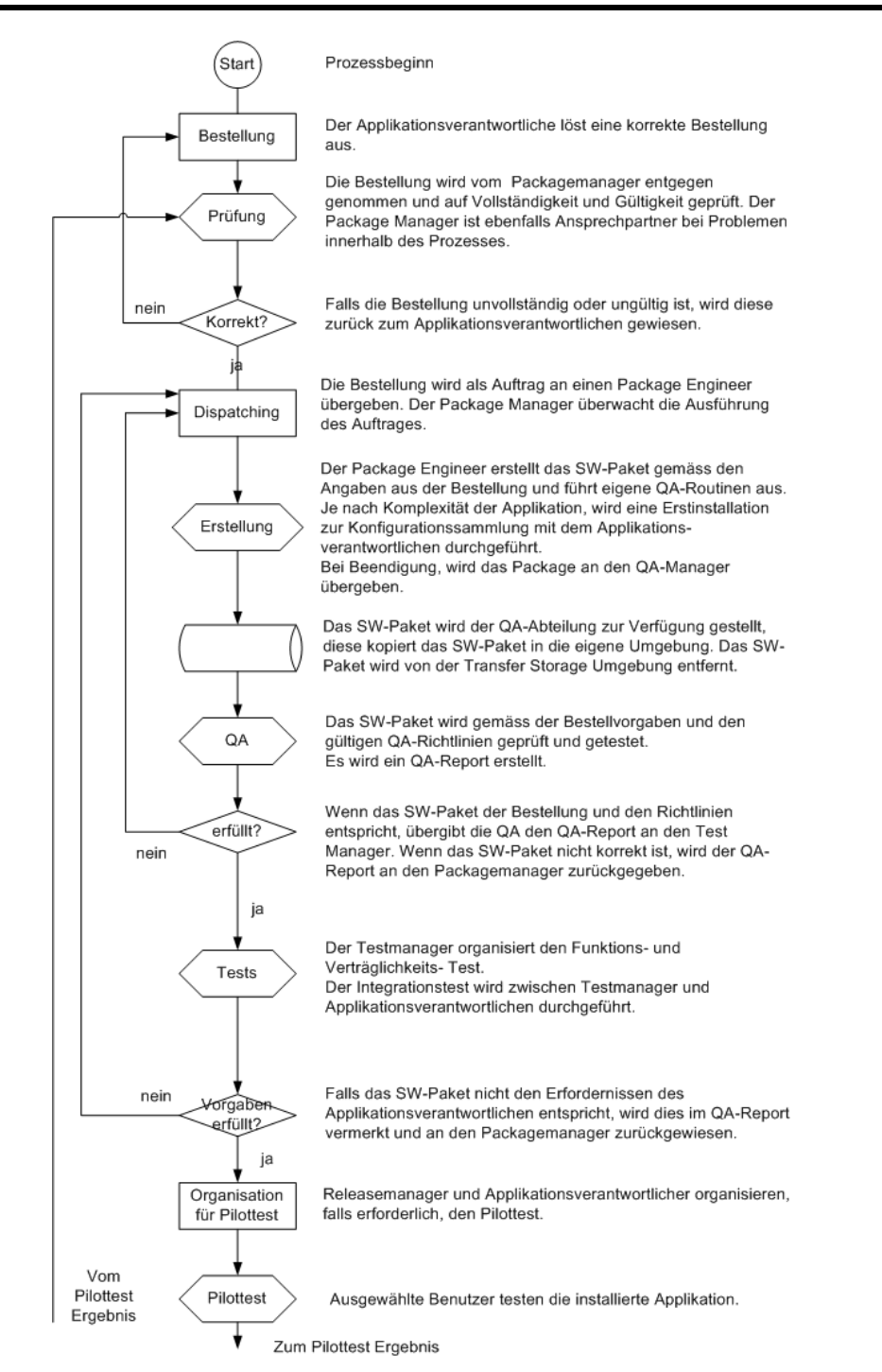

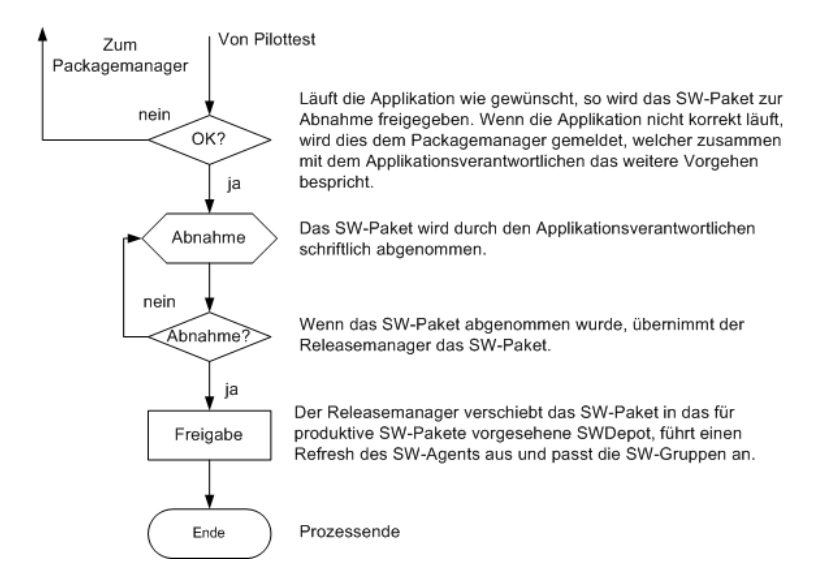

## **10.2 Process roles**

<span id="page-52-0"></span>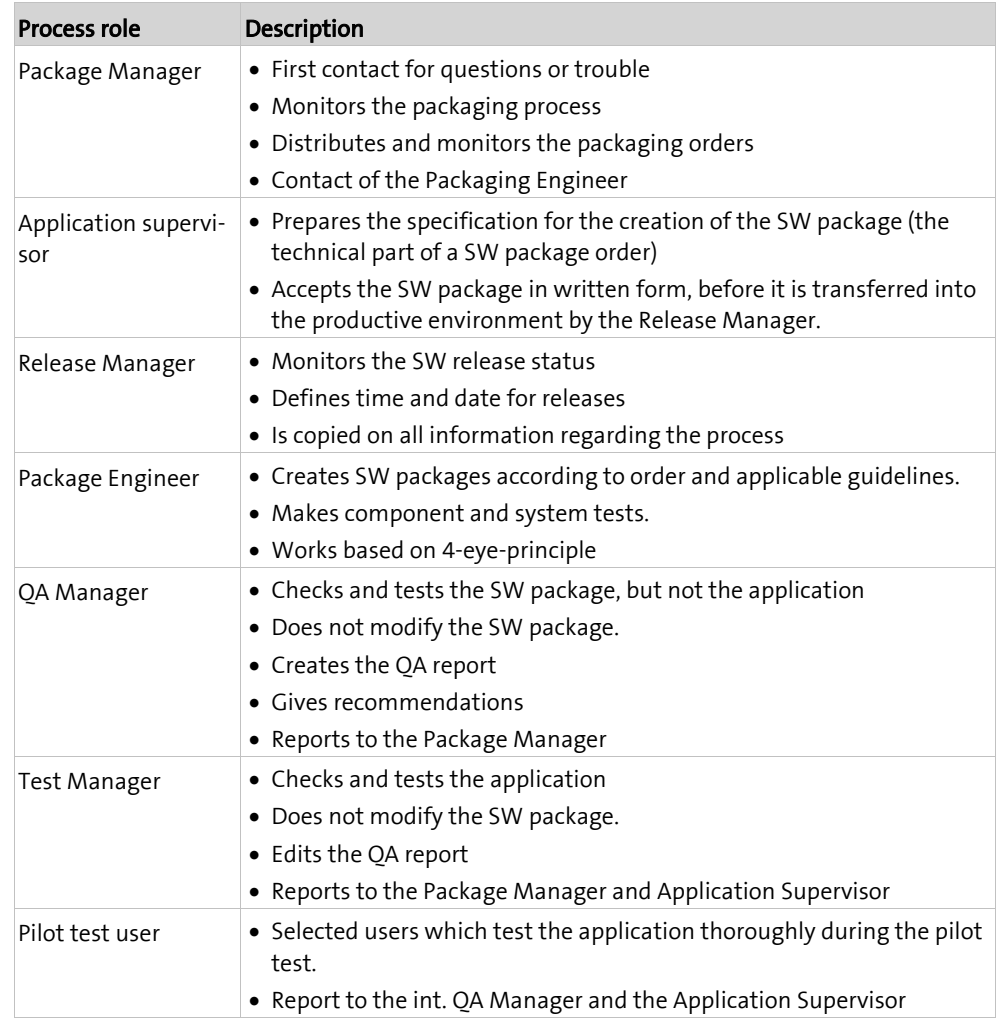

### <span id="page-53-0"></span>**C HAPTER 1 1**

# **Glossary**

### **In this chapter**

<span id="page-53-1"></span>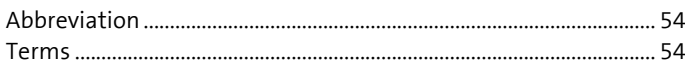

## **11.1 Abbreviation**

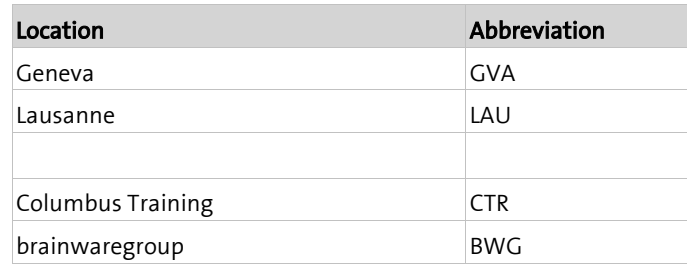

### **11.2 Terms**

<span id="page-53-2"></span>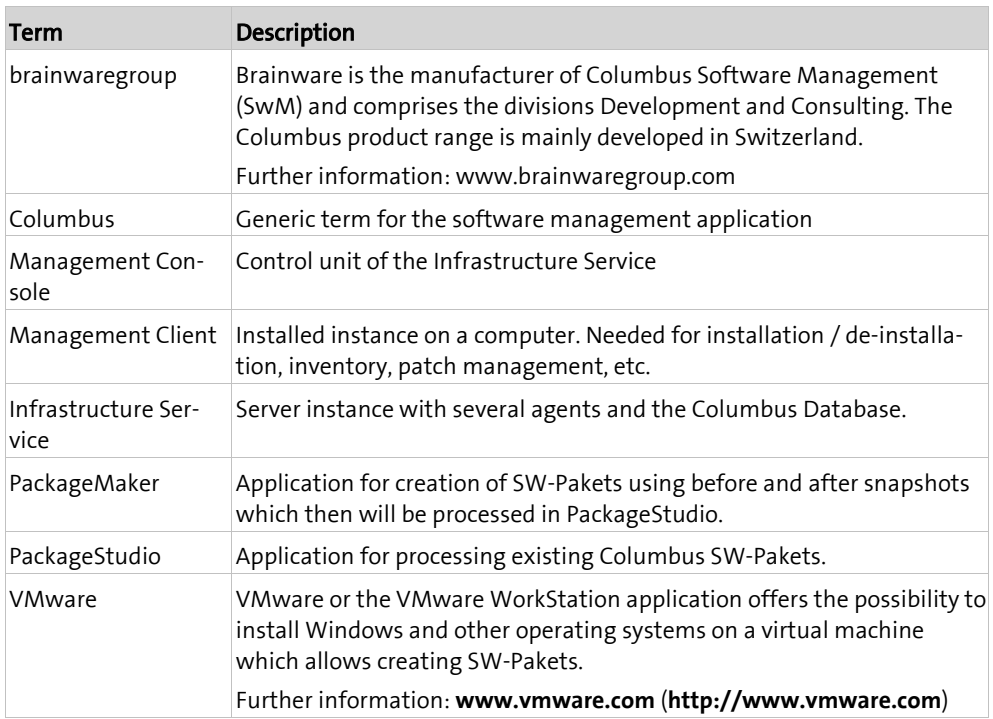